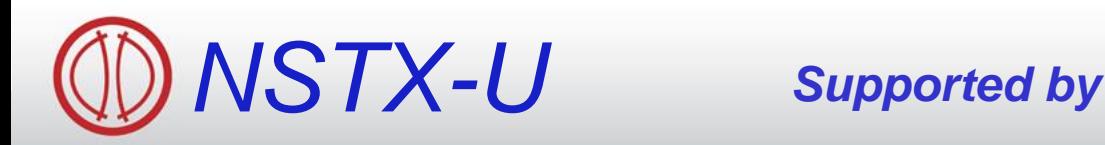

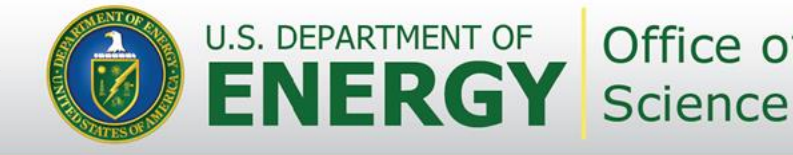

Office of

**Computer Systems, MDSplus, Software Tools for NSTX-U Physics Operators**

#### **Bill Davis, Eliot Feibush, Paul Sichta, Greg Tchilinguirian, Gretchen Zimmer**

Presented at the *Physics Operators' Course, PPPL*

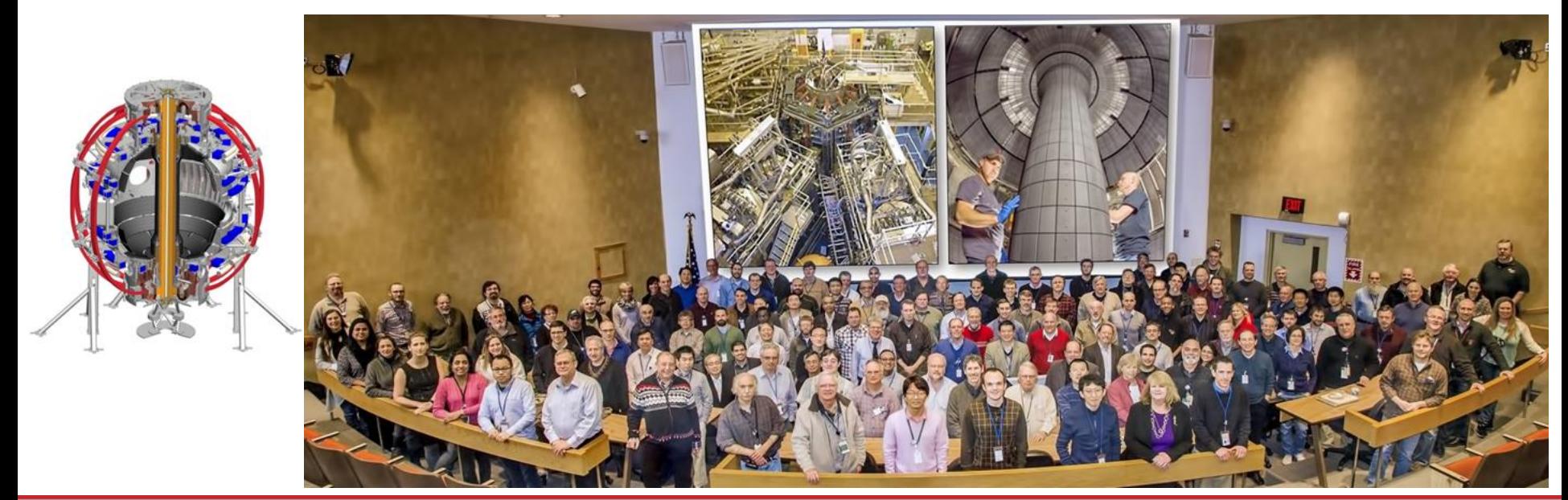

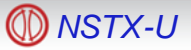

# **Topics today**

- Central Computing Overview
- MDSplus
- Data access tools
- EPICS
- **Timing & Synchronization**
- **Display Wall**

#### **NSTX-U Central Computing**

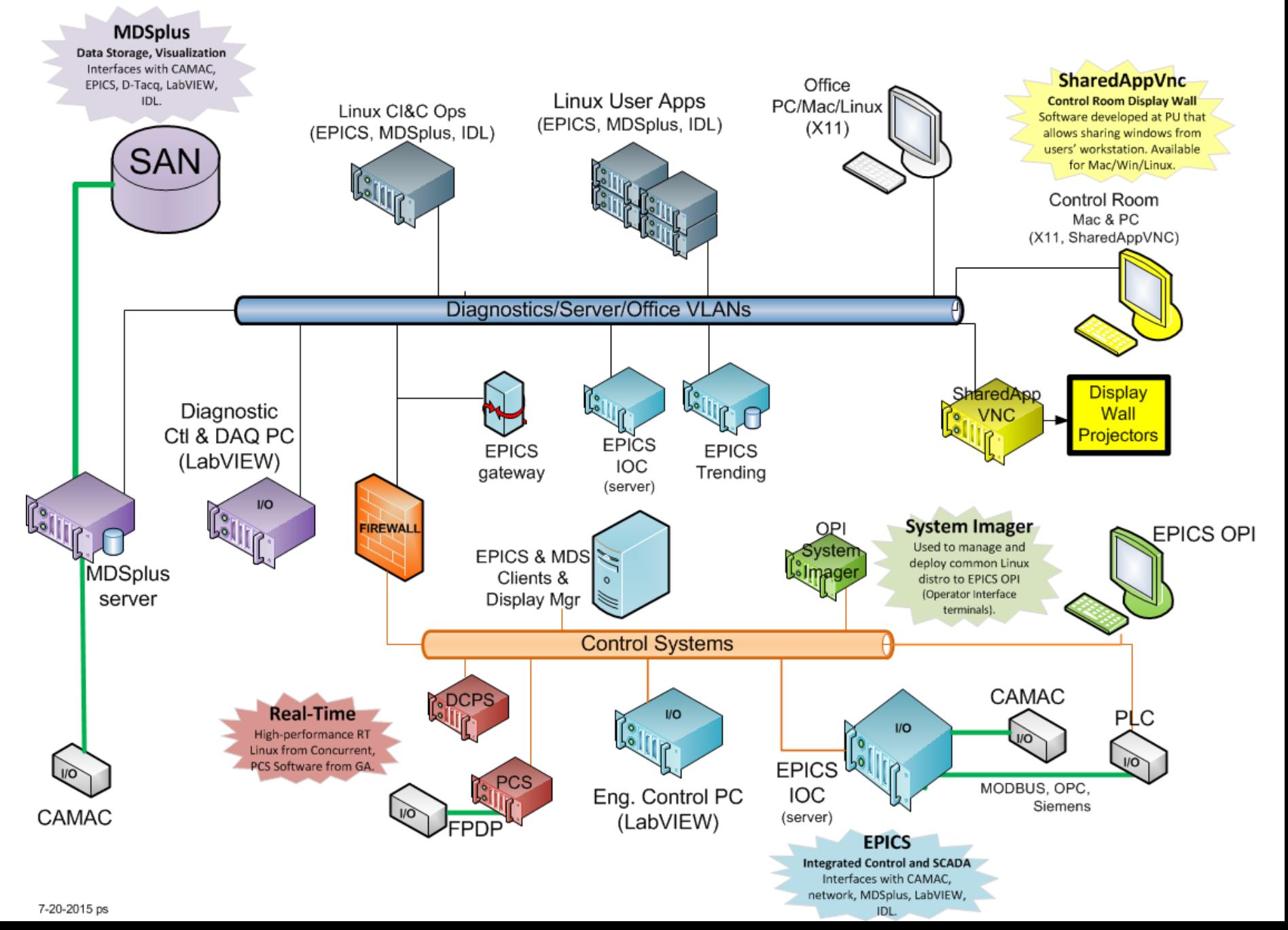

#### **In the current PPPL network all inter-VLAN traffic goes through the iFw**

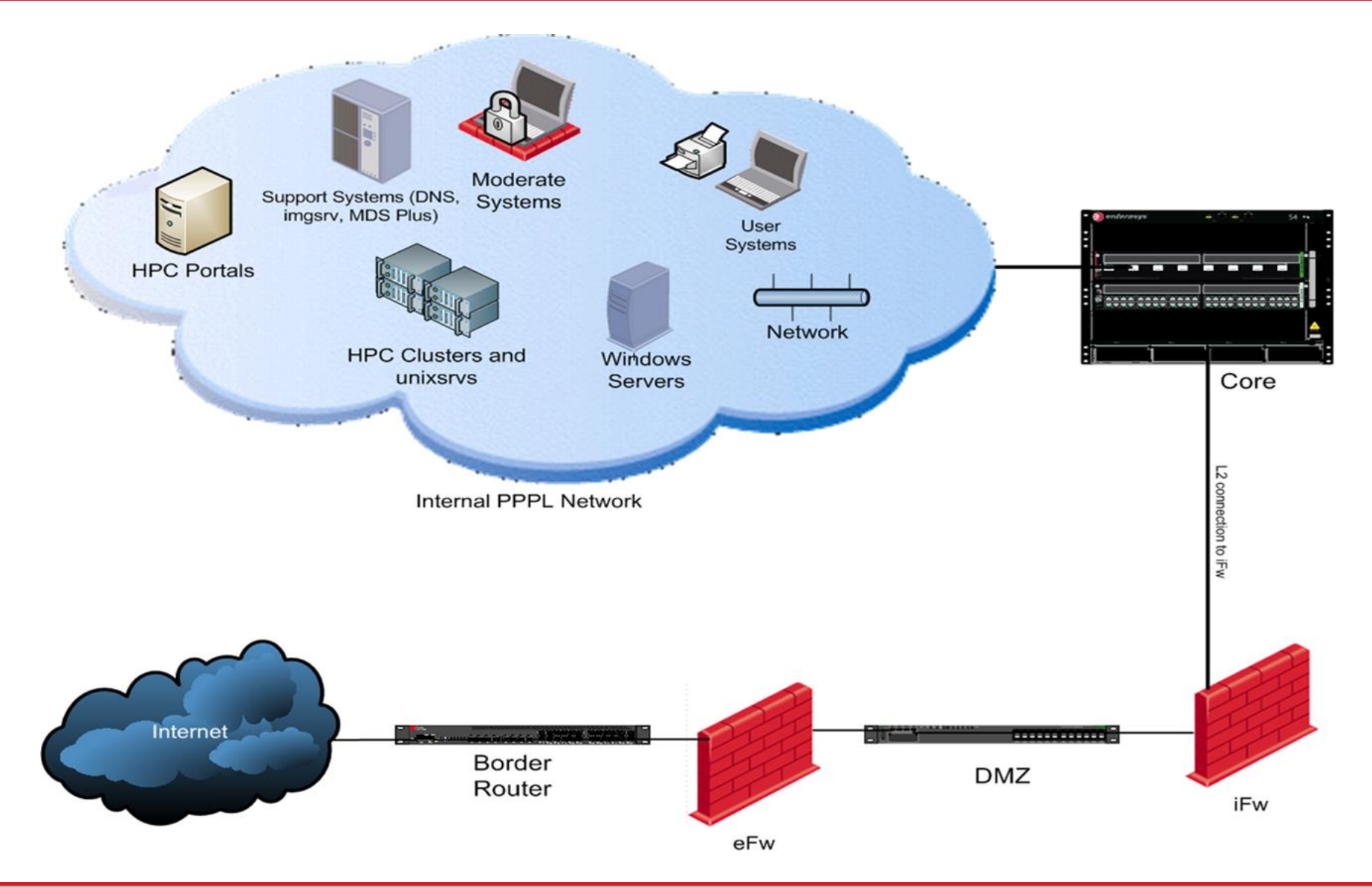

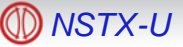

#### **Major computer-related upgrades for NSTX-U**

- Digital Coil Protection System (DCPS), a new real-time system
- Network trunks increased from 1 Gb/s to 10 Gb/s.
- 300 TB added to our Hitachi SAN array
	- Expecting a 2x increase in conventional signal data
	- Expecting a 4x increase in Fast 2-D and IR Camera data
- 4x increase in between-shot processing power, plus the ability to get results from TRANSP code between shots

#### **After the construction phase is certified (DoE CD-4):**

- Upgrade to RHEL 6
- Upgrade MDSplus server host(s)
- Support Multiple versions of MDSplus
	- $\circ$  Old Currently used and well tested (v2)
	- o Stable Version 6, used on server and as default cluster module
	- o Alpha Most recent version (7) to support newest features.

#### **Other configuration changes planned (after CD-4)**

- Offload MDSplus event serving to a separate server and support the use of both UDP and TCP/IP events
- Develop Event Repeater to ensure all events delivered regardless of protocol
- Rewrite shot cycle control in C++ or Python (currently in IDL)
- Distribute data load across connections
- Move Operational code from /p/nstxusr to /p/nstxops
- Make default IDL version the latest (8.4)
- Change from a single 10 gigabit connection to pass all inter-VLAN traffic to putting "safe" VLANs in an "iScience" enclave (pending design review)

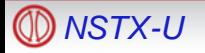

# **Logging on**

you should "**ssh nstxpool**" (will need to be in Linux group "nstx")

(can use "portal" but will get complaints about long-running jobs)

> To get the recommended **MDSplus** and **IDL** environment:

> > **module load nstx**

0000

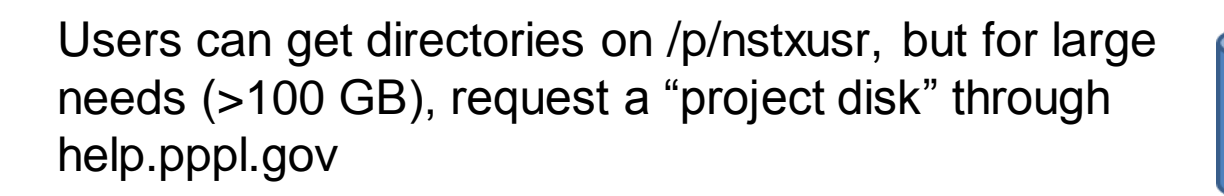

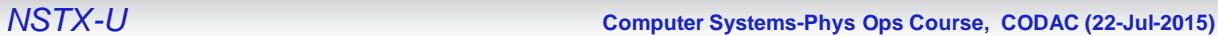

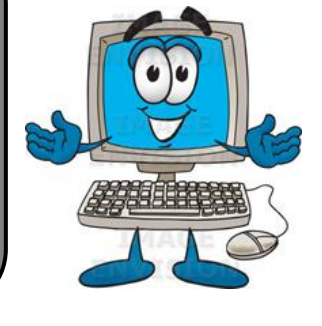

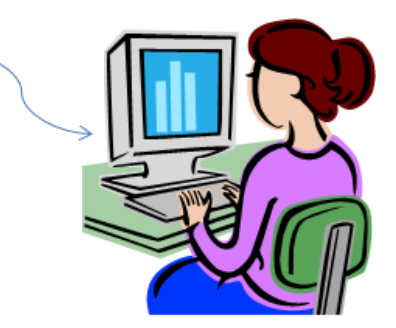

## **NSTX-U Pulse Cycle**

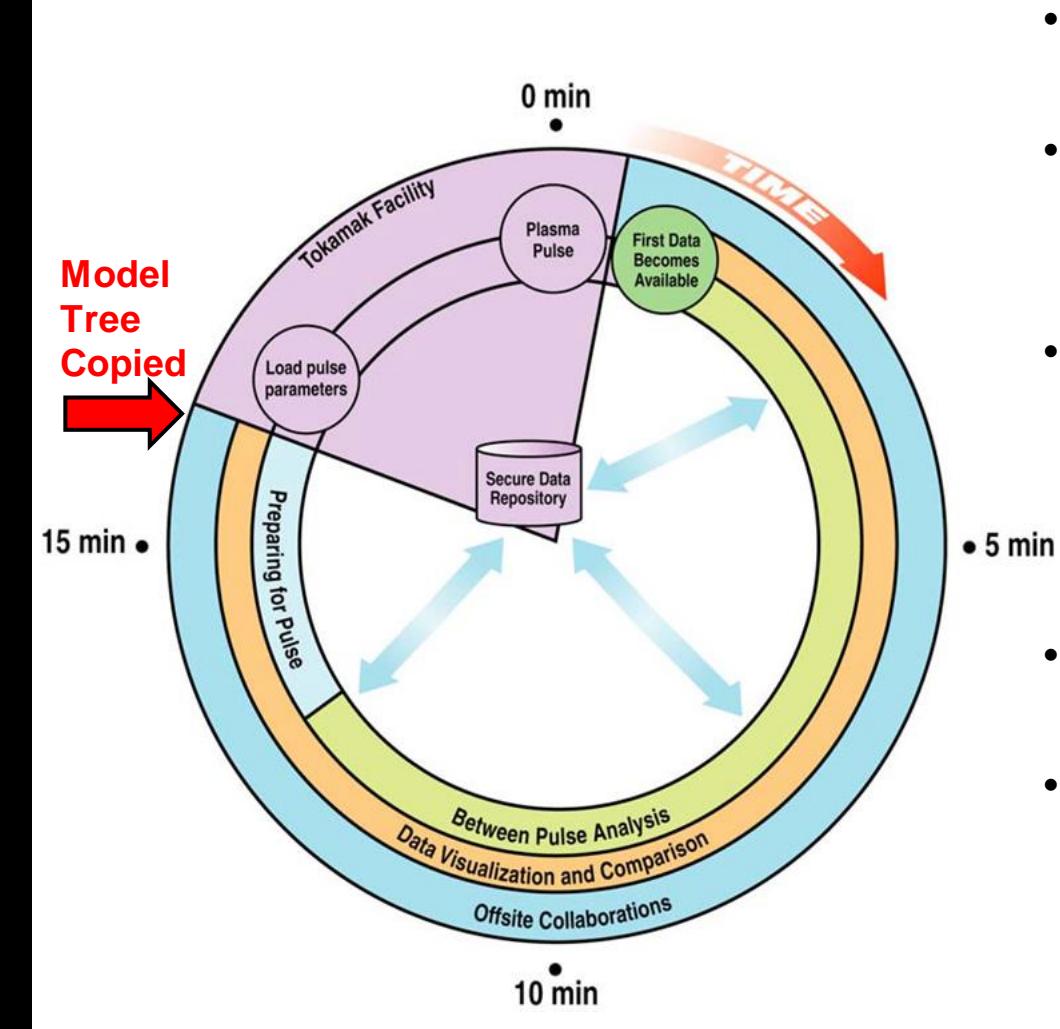

- Overall throughput and timing is critical
- Setup parameters need to be entered into MDSplus before the **Model Tree is copied** (typically)
- Trees for the next shot are Created/Built from the model trees @ T(-60)
	- Timing modules loaded
	- o Digitizers armed
- Data produced by some systems is needed by others (MEMS can help)
- Both automatic and interactive data analysis and visualization tools available
	- o Scope panels update from an MDSPlus event issued by the STORE action.

# **MDSplus is a cornerstone**

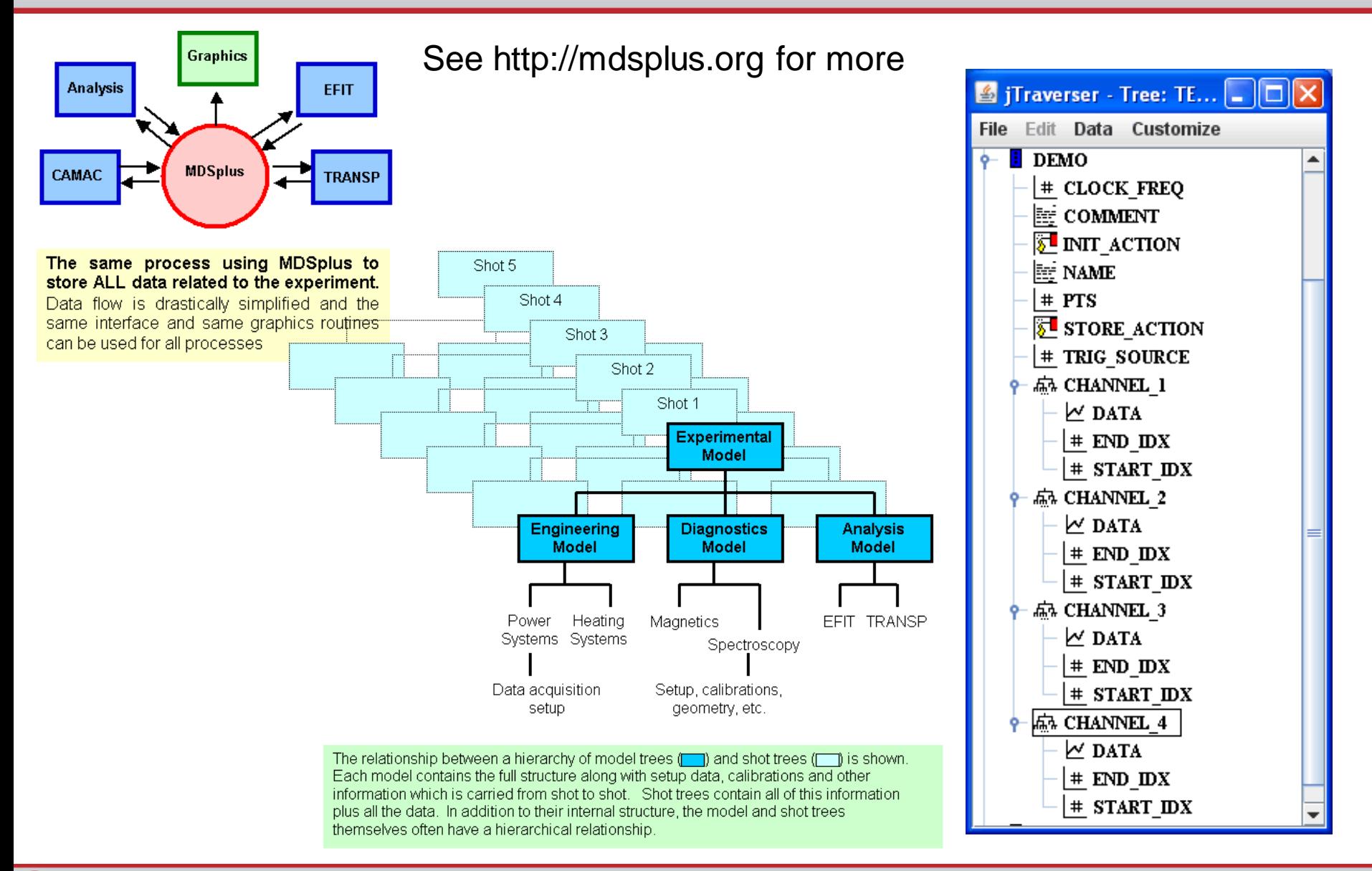

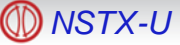

# **MDSplus**

- Expertise: Gretchen, Bill, Greg Tchilinguirian, John Schmitt
- Server skylark.pppl.gov::8501
	- MDSplus serves DATA and EVENTS
	- NSTX event server is skylark.
		- An event client MEMS, waits for a set of events to produce a new event
	- Call *mdsconnect* to access the server (thin client) or rely on environmental variables (thick client)
	- server accounts on an as-needed basis
- Trees, branches, nodes, signals, tags, events, accessible remotely
- Tree write-permissions
	- write permission for trees through Linux groups
	- Incoming username & computer mapped to local account through mdsip.hosts file on skylark
	- Tree edits (e.g. add node) can only be done on the server.

## **Status of MDSplus**

- •MDSplus has had an extensive workout for DCPS testing
- •We plan to minimize changes before CD-4 to reduce risk of delays
- •Disks and CPUs will be beefed up before Physics Ops
	- CMOD is acquiring 15 GB/shot with straightforward architecture
- •UDP events will be used (after CD-4) with a relay to TCP/IP when needed

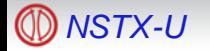

## **Tools for accessing MDSplus**

- **Programming** 
	- General: IDL, python, Matlab, LabView, C++
	- Specialized languages: TCL, TDI, CTS
- **Existing GUIs** 
	- dwscope, jScope
	- traverser, jTraverser
		- –to use tools on nstxpool: **module load nstx**
		- –Can install clients on Desktop/workstation and set local environment, but it is a lot of work, and maintenance.
	- Web Tools

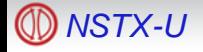

## **MDSplus Events**

- Used to convey status, regulate software flow and move small amounts of data between systems.
- Easy to use:
	- UNIX "setevent XX DATA": Where XX is the event name and DATA is the payload (optional)
	- UNIX "wfevent XX -d": XX is still the event name and the optional "-d" returns the data payload (if any)
	- Various API calls are similar for supported languages (Python, IDL, C++)
- **Event Examples:** 
	- NSTX\_SOC A new NSTX-U shot cycle has started
	- NSTXINITDONE The initialization phase of the NSTX-U shot cycle is complete
	- NSTX ACQ DONE The shot cycle has completed storing NSTX-U rawdata (with some caveats)
- No regulation of client's usage
	- Anyone can pick an event name and use it
	- Creates potential for conflict
	- List of in-use events available on NSTX-U SW page
- Two flavors, UDP and TCP/IP
- Configured through registry (Windows) or shell environment (UNIX/Linux)
- Cluster modules (nstx/mdsplus, nstx/mdsplus\_alpha, etc. ) sets the configuration
- Dedicated event server "mustang" services user events.

### **MEMS event-summation data flow**

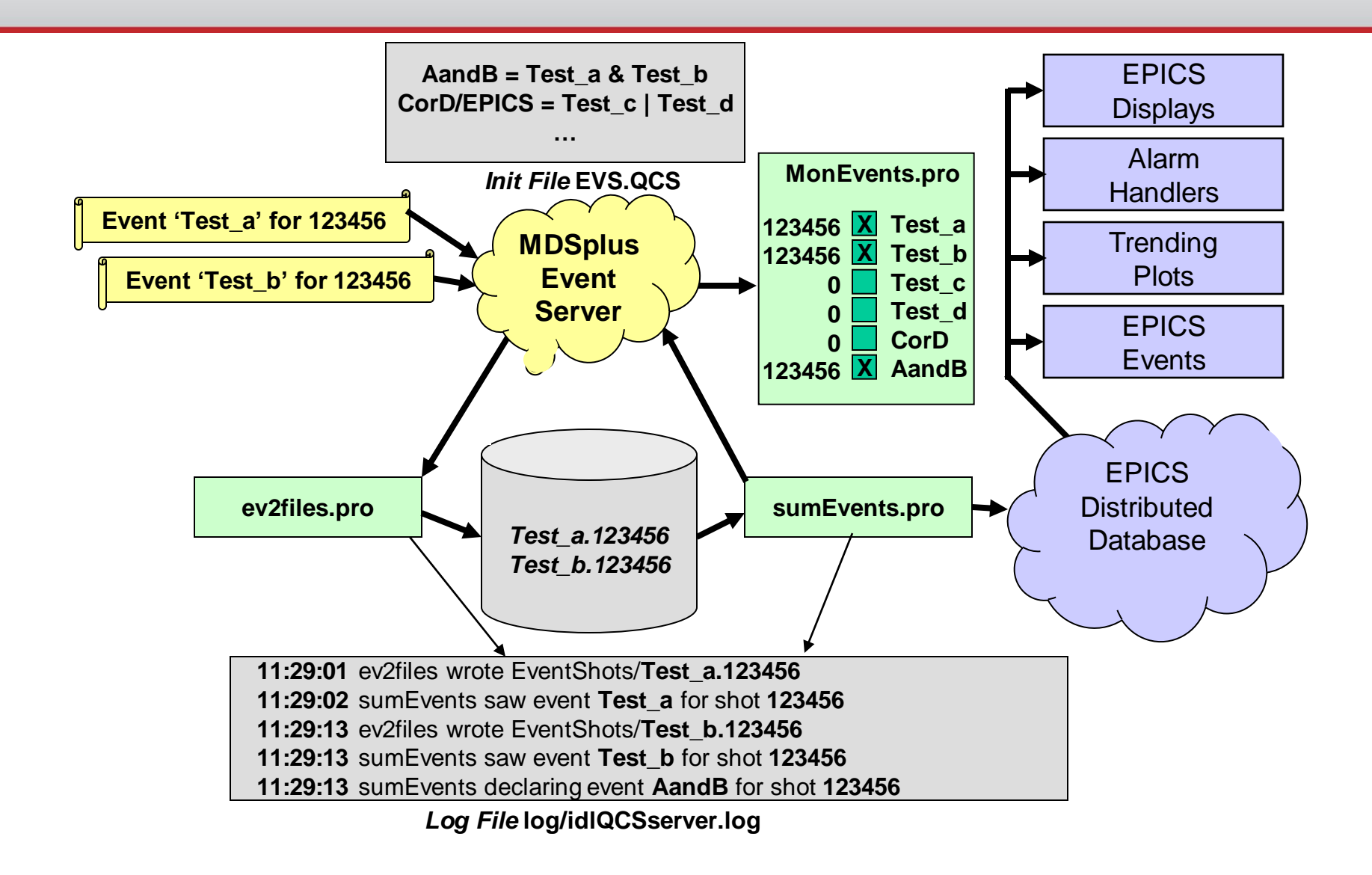

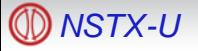

#### **Plan to offload MDSplus serving** and use both UDP and TCP/IP events

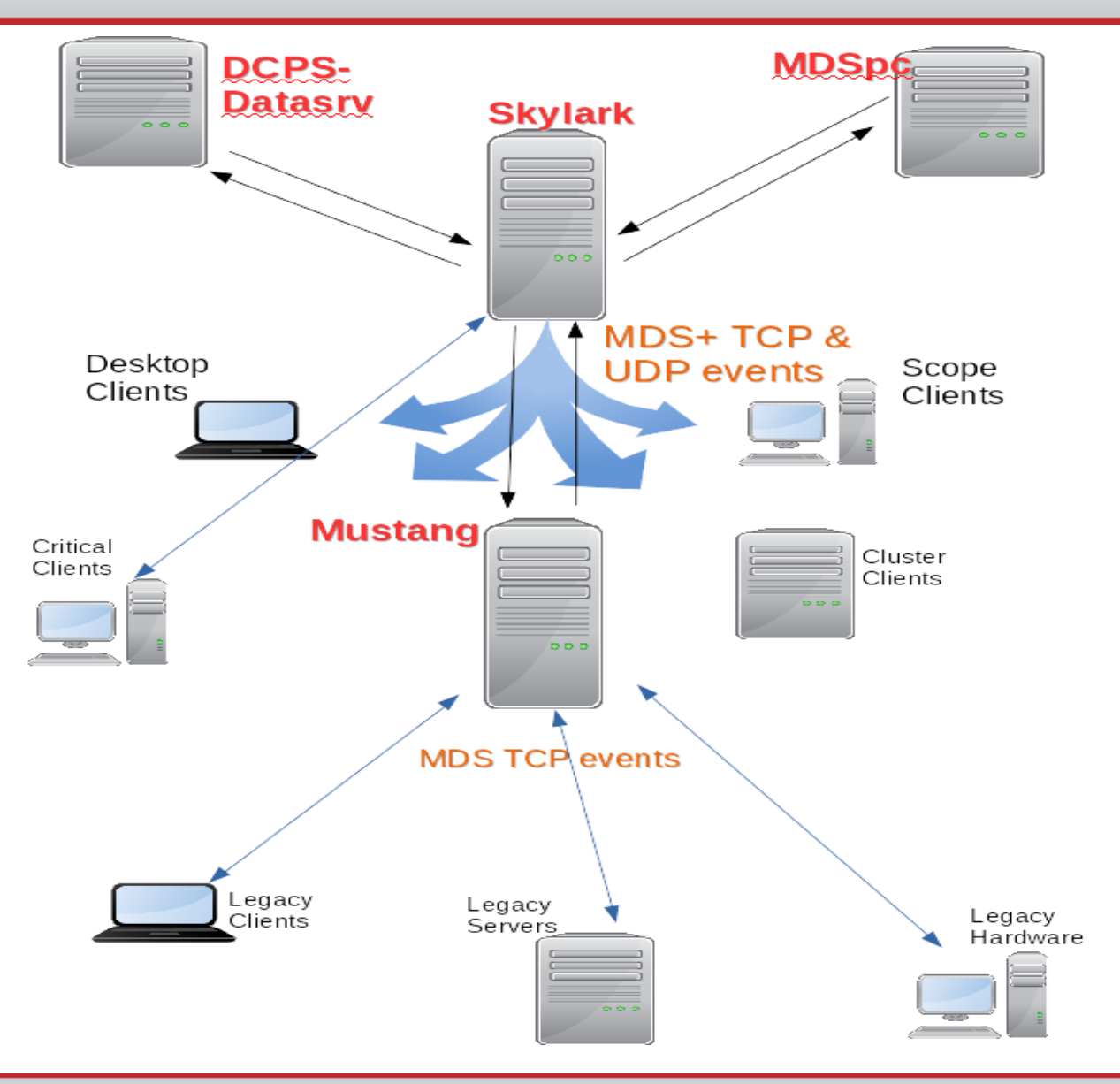

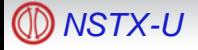

*NSTX-U* **Computer Systems-Phys Ops Course, CODAC (22-Jul-2015)**

## **Plotting Options**

- •Scope family
	- DWScope (solid; many examples available to start from)
	- jScope (uses java; color, overlays, contours, animations)
- Web Tools
	- Now can run from file input
	- Actively maintained, e.g., Open Science options coming
- •ReviewPlus from GA
	- Bugs will be fixed
	- Difficult to add features
- •Custom written programs
	- IDL (most widely used here; \$33K/year with questionable future)
	- Matlab (a more modern choice)
	- Python (free and being used more and more in fusion community)

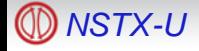

### **jTraverser good for examining MDSplus tree heirarchy and signal expressions**

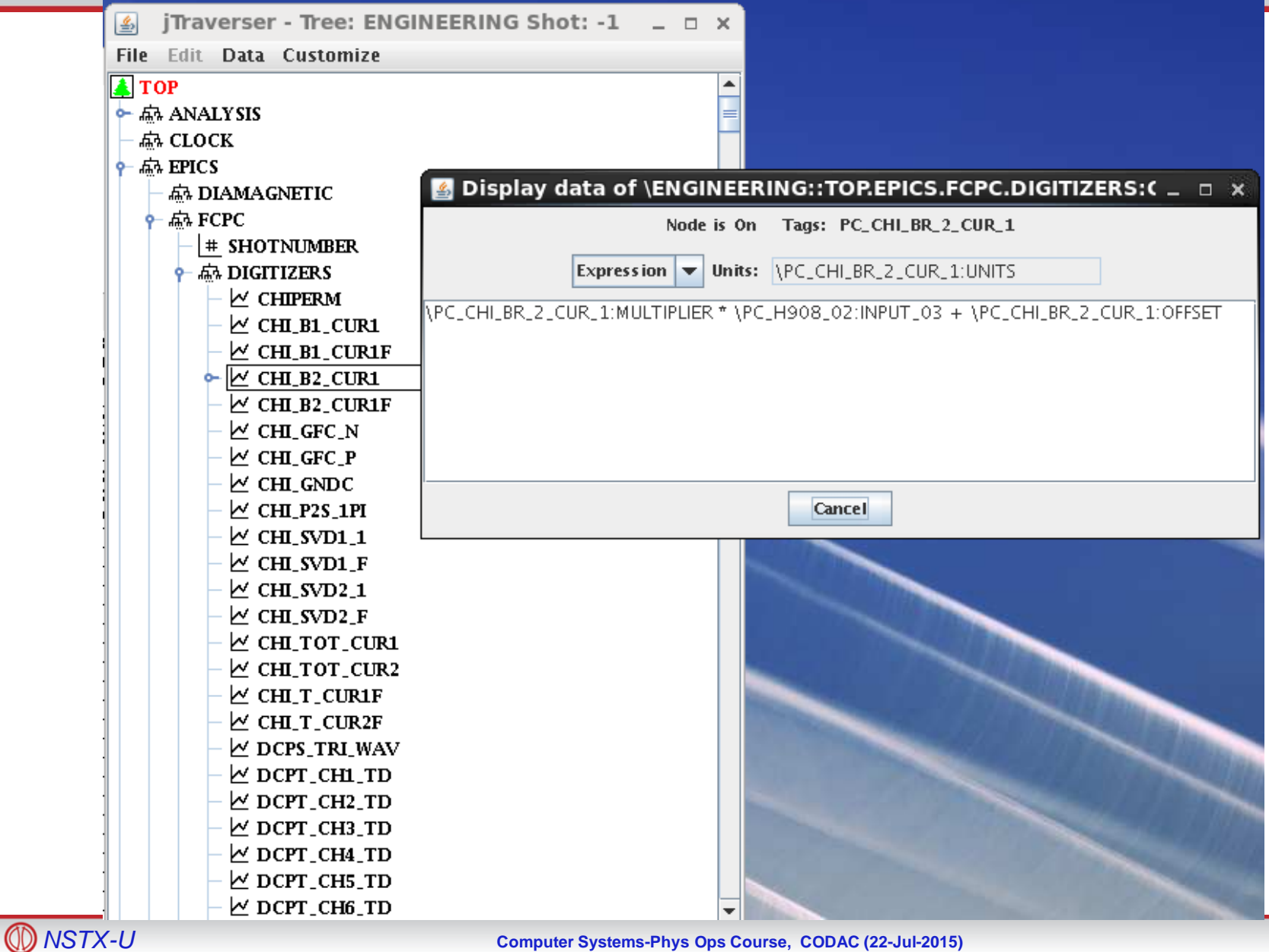

## **jscope for plotting MDSplus signal expressions (start with someone else's file and customize)**

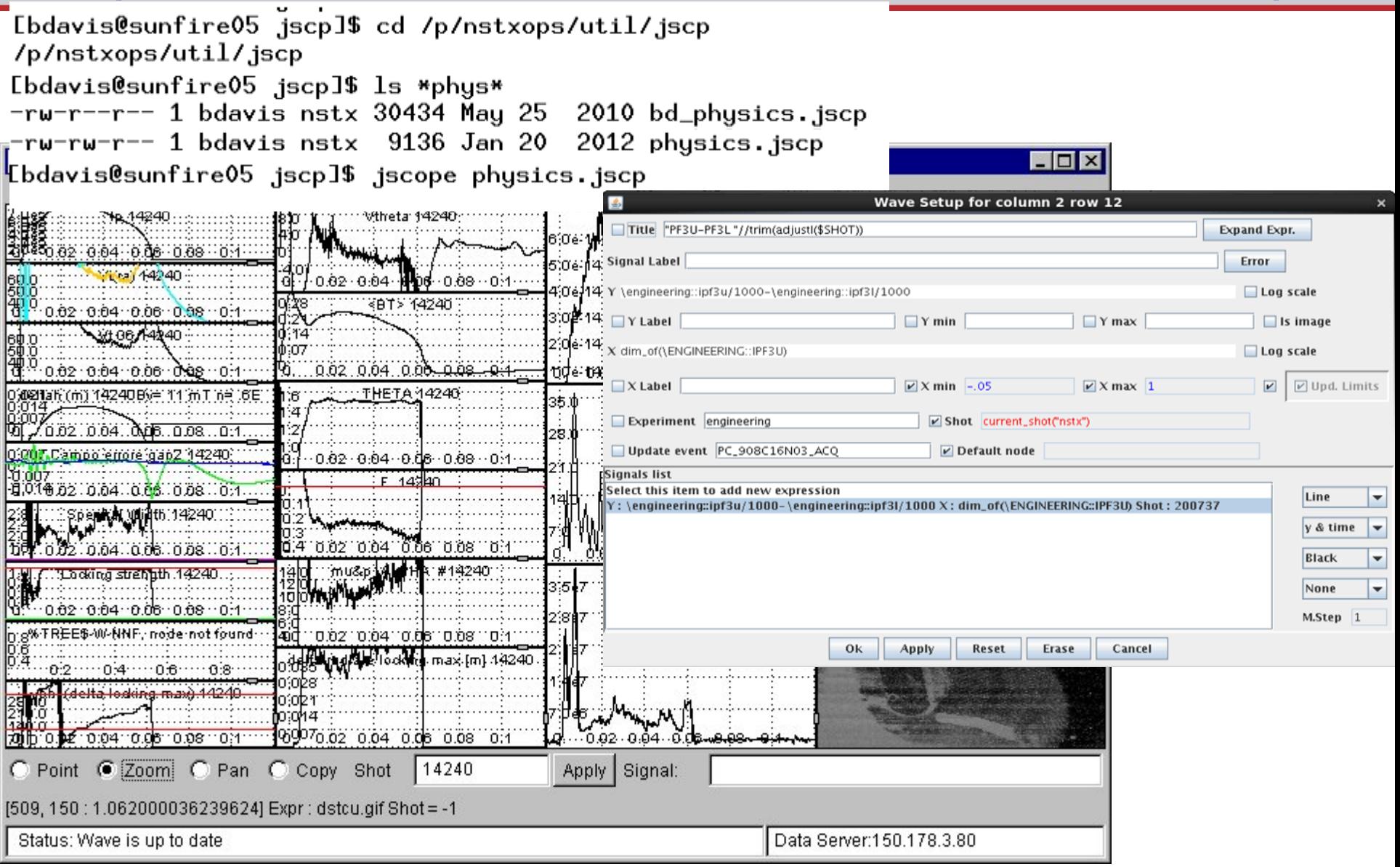

#### *NSTX-U* **Computer Systems-Phys Ops Course, CODAC (22-Jul-2015)** 18

### **Other Tools for Physics Ops**

- •EFITviewer
- •Logbook
	- o **IDL> syb\_entry**
	- $\circ$  For display only: http://nstx.pppl.gov/nstx/Software/WebTools/weblogplus.html
- NoMachine for X-windows (session remains after leaving)
- Pecomp.pro compares coil currents and magnetics signals as recorded by the real-time computer to those used for analysis between shots
- Fcplayer.pro  $-$  IDL routine for displaying Fast Camera cine files
- SigAlert.pro can flag signal problems (see next slide)
- •Between-shot TRANSP is coming!

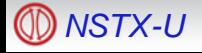

### **SigAlert identifies signal problems**

An automatic task reads specified signals after a shot , and sends email if:

- 1. The signal does not exist for the current shot.
- 2. (Optional) No part of the signal reaches a minimum required value.
- 3. (Optional) Any part of the signal exceeds a maximum allowed value.

Sample input file:

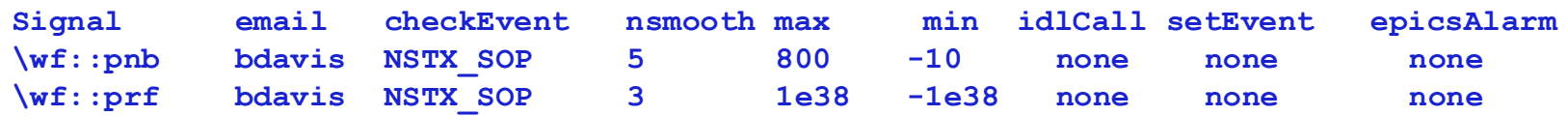

o If you want an IDL routine to be executed before checking the min or max, you can specify it in the "idlCall" column with the "data" variable operated on, e.g.,

```
data=smooth2d(data,/edge_truncate)
```
- o If you want an MDSplus event declared when an alarm is raised by sigalert.pro, specify that in the "setEvent" column.
- o See http://nstx.pppl.gov/nstx/Software/Applications/SigAlert.html for details

#### **Documentation and Web Tools found at http://nstx.pppl.gov/nstx/Software**

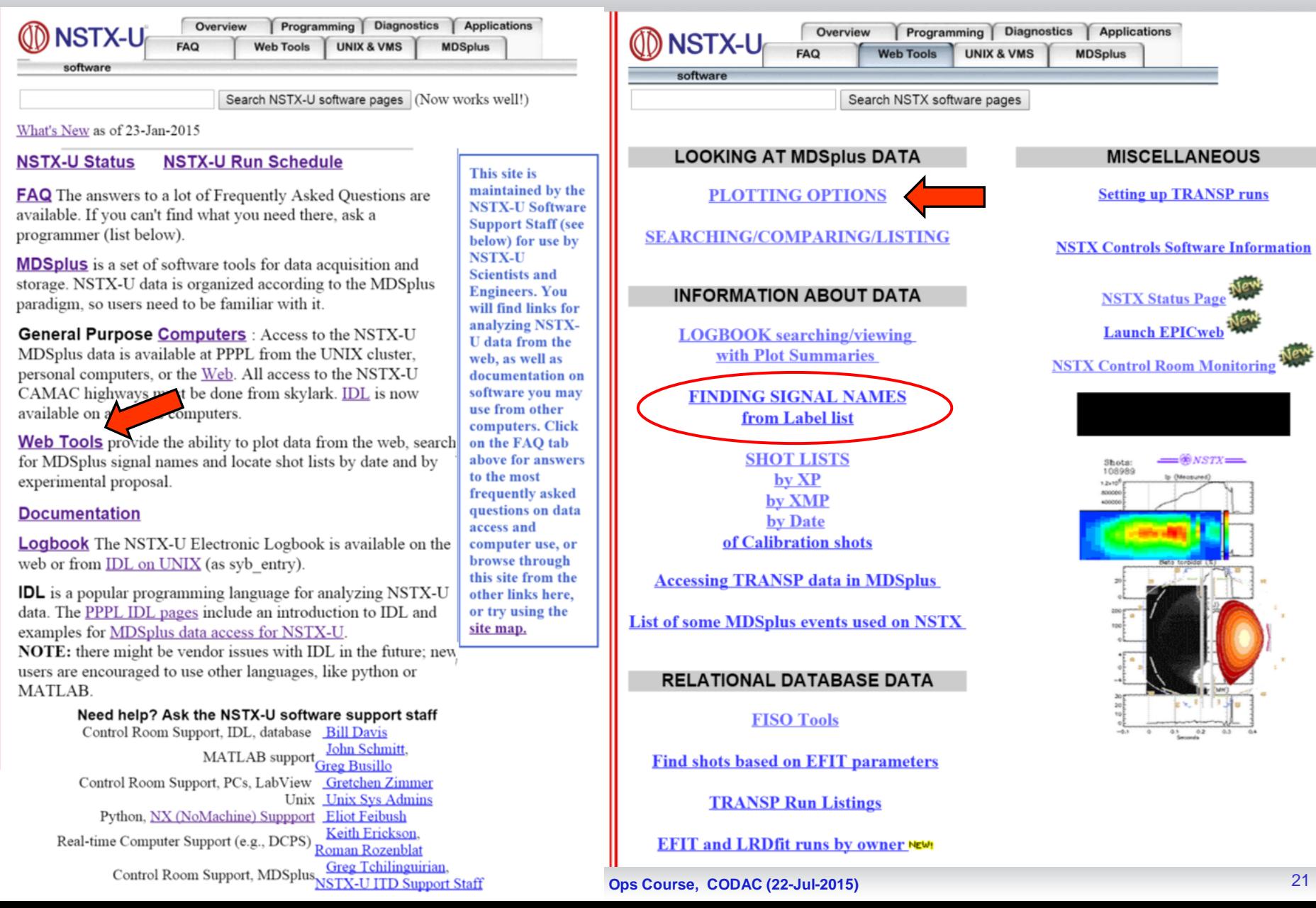

 $\overline{\mathbb{Q}}$ 

nstx.pppl.gov/nstx/Software/FAQ/index.html C Programming Diagnostics **Applications** Overview NSTX-U **FAQ Web Tools UNIX & VMS MDSplus** software

#### **NSTX-U Data**

**Check out the FAQ!**

- How do I set up my computer account to use NSTX-U software? What needs to be defined?  $\blacksquare$  How do I know what data exist?
- $\blacksquare$  How do I look at data?
- Do I have to restore data?
- How do I find out about how the machine was running for a certain shot?
- What if I want to add my own comments about a shot?
- For a particular diagnostic, how do I find out which shots have data or have valid data?
- What were the first and last shots for a run day? for an XP?
- How can I get a list of shots for today or a specific day along with timestamps?
- What is MDSplus? What are these "tags" and "nodes"?
- How do I find the full path of an MDSplus tag?
- How do I make my own Scope layout files?
- How do I add my favorite printer to the Scope menu?
- How do I print a Postscript file from Scope?
- Can I use jScope to display NSTX-U data on the Linux Cluster?
- What "canned" plotting, data display and other IDL routines are there?
- Is there a way I can let other physicists know about my tags and how to look at my data?
- Can I see the shotclock count down from my office?
- How can I make a test tree for MDSplus?
- How do I find the files that constitute an MDSplus tree?
- How do I find the Lithium deposition for a shot or shot range?
- How do I access Linux files on my Mac or PC using Samba?

#### **NSTX-U Data Acquisition**

- I want to put a new diagnostic on NSTX-U. How can I get the data into MDSplus?
- How do I control my acquisition starting time?
- I want to take another set of calibration shots; what shot number should I start with?
- Can I run CAMAC programs from any computer?

#### **NSTX-U Data Analysis**

- What is the easiest way to plot NSTX-U data?
- Is NSTX-U data available from the web?
- Do I have to use IDL to analyze the data? If I decide to learn IDL, where do I start?
- **CO** NSTX-U **CONSTIGATION CONSTITUTE:** What TRANSP runs have been done, and how do I look at them?
	-

#### **What's New in WebTools**

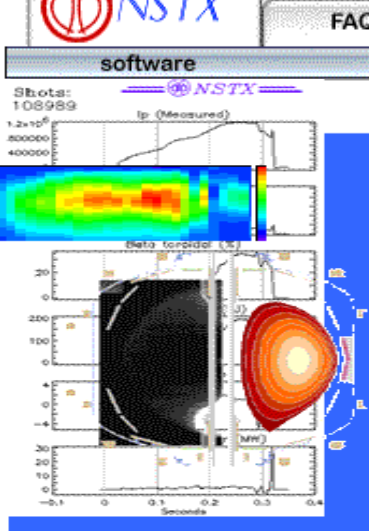

**PLOTTING NSTX DATA** 

•Web Plotting Tool can read settings from a file

- •IDL code can be called within a web plotting tool (like in ReviewPlus)
- •Plot directly from search results output, e.g., http://nstx.pppl.gov/nstx/Softwar e/WebTools/treesearch.html
- •Fast Camera and Blob Tracking pages enhanced

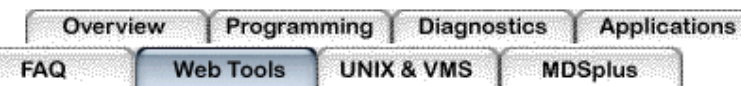

mdsPlotList: Web Tool for Plotting Signals OR Listing MDSplus Data for NSTX (20-signal version).

mdsplotfileinput.php is a version that reads your inputs from a file! NEW!

You can also combine plots from different servers.

mdsMultiSiq: for Plotting Multiple MDSplus Signals on the same Frame. (example) (20-signal version). You may also use the version that reads and writes inputs from a file.NEW!

NEW! mdsplotfast.html should provide the fastest Web Tool plotting for signals from multiple shots. Or try the version that reads inputs from a file.

mdsSignals\_clean: NSTX MDSplus Signal Plotting (doesn't remember previous settings)

mdsPlot1: NSTX MDSplus Plotting Tool (for various "canned" plots)

mdsScopeAdj: NSTX MDSplus Adustable Scope Plotting Tool (plots in a new window) (BEST for scopes)

mdsScope clean: NSTX MDSplus Scope Plotting Tool (doesn't remember previous settings)

mdsCrossPlot: Plot One MDSplus Signal vs. Another. Optionally display X-axis as HH:MM.

Flux Cross-sections: NSTX EFIT/LRDfit Flux and Thomson Data Plotting MPTSplots (or mptsColorCont (example)): NSTX Multi-point Thomson Data Plotting Create NSTX Fast Camera Movies, from 1 or 2 cameras with optional overlays of MDSplus signals. **NSTX RGA Trend Data (example)** 

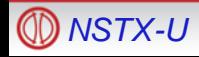

*NSTX-U* **Computer Systems-Phys Ops Course, CODAC (22-Jul-2015)**

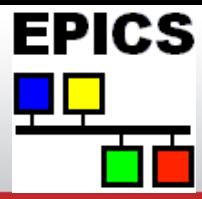

- Expertise: Sichta, Dong, Busillo
- EPICS = Experimental Physics and Industrial Control System
	- Open source, multi-OS, multi-CPU.
	- API for popular programming languages.
	- Distributed control & scalable.
	- Used at 100's of experiments; driven by large experiments' needs; used on ITER.

#### **EPICS at NSTX-U**

- Interfaced with most engineering subsystems.
- Provides: (slow) Integrated Control, operator displays, alarms, trending.
- Input/Output via VME & CAMAC & PLC & PC's.
- (6) IOC's : vxWorks, Linux, Windows.
- **Central Clock is an EPICS application** 
	- clock configuration displays, run-time database/record processing, sequence program.
	- CAMAC module I/O, VME module I/O.
	- 'soft' clock time and EPICS events for programs and displays.
- Parameters & Data Acq to MDSplus.
- Trending to Channel Archiver and MDSplus 'daily' trees.

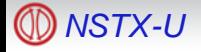

## **EPICS GUI for NSTX-U**

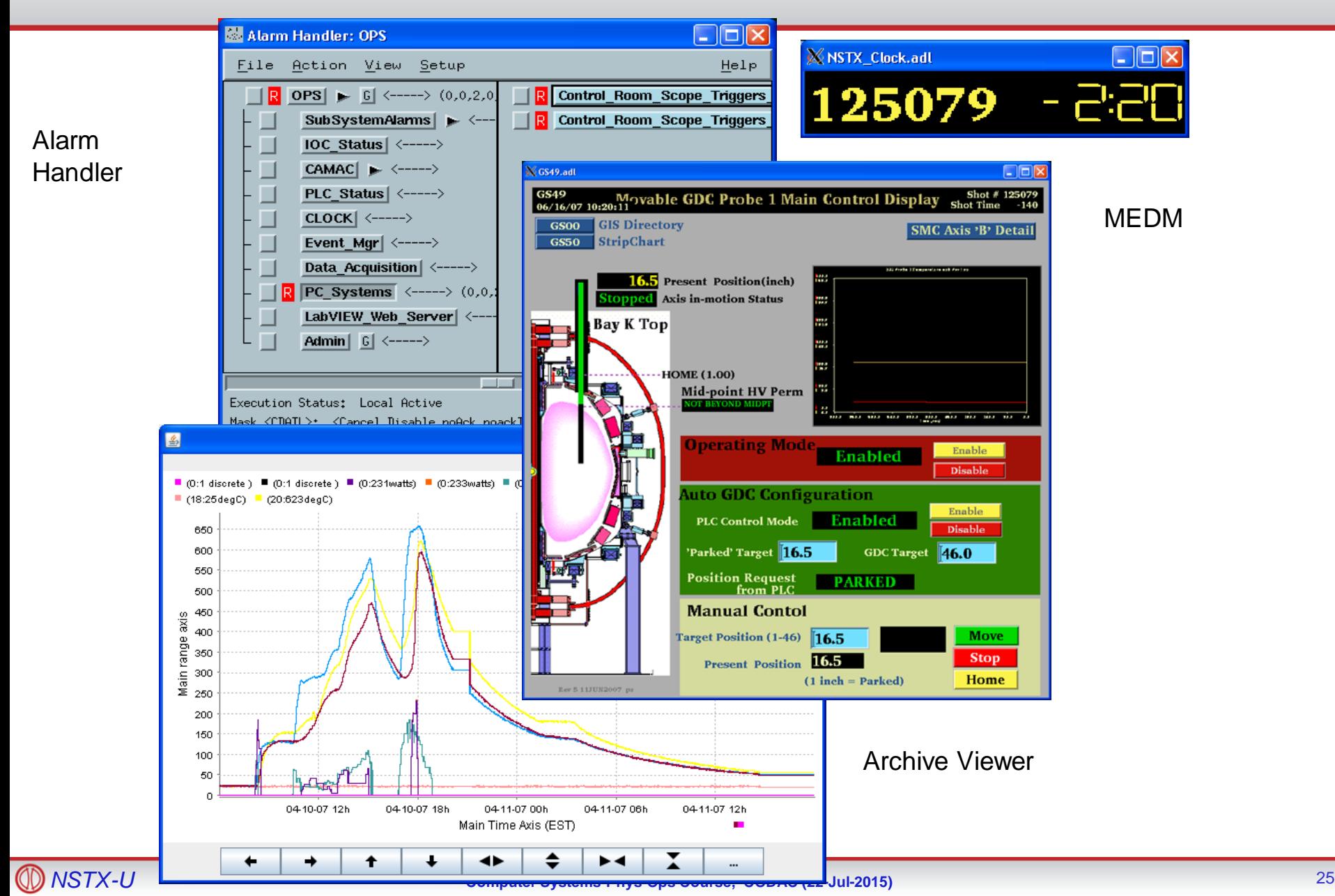

## **EPICS on** *nstxpool*

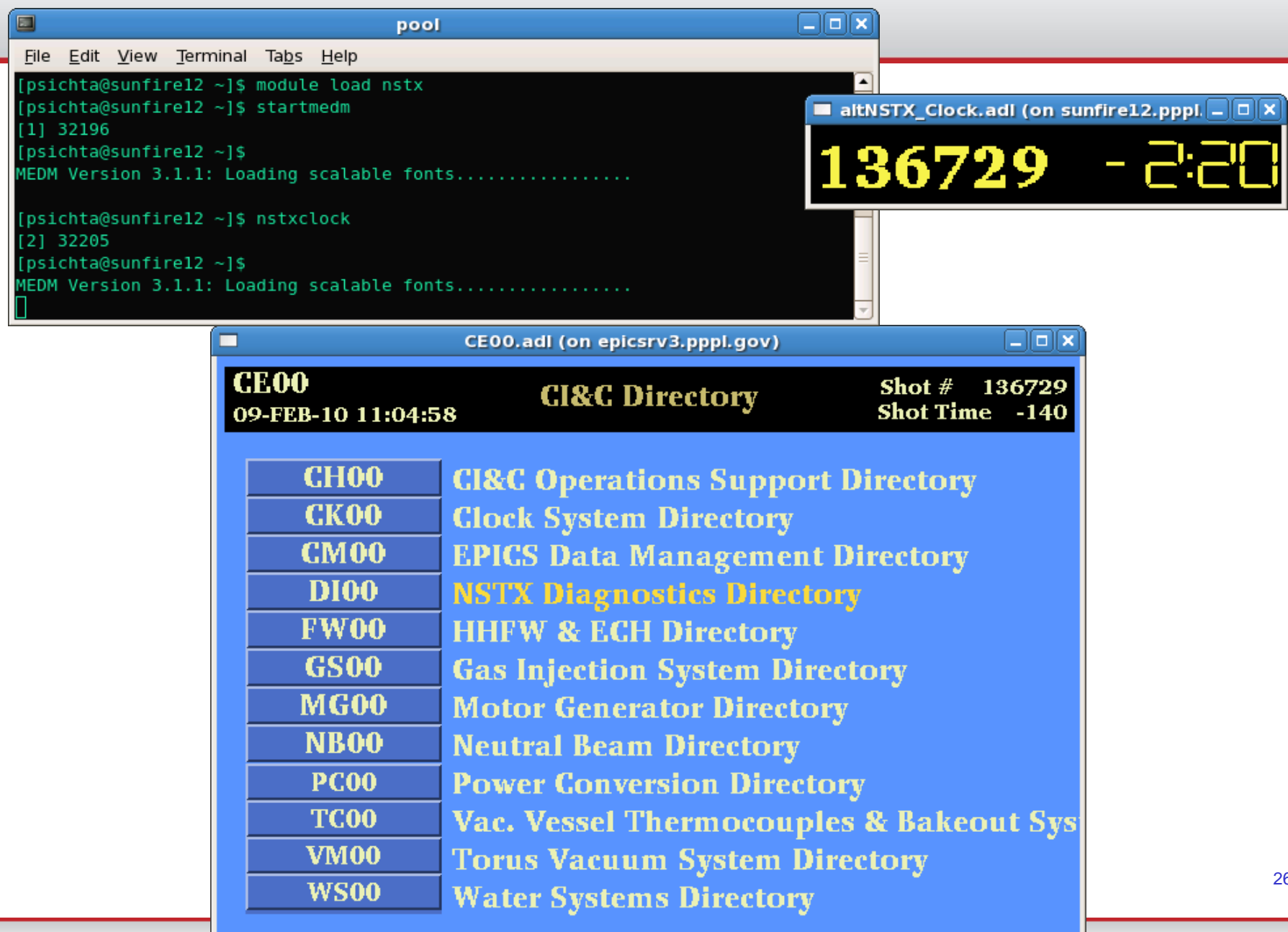

26

## **Timing & Synchronization**

- Expertise: Wertenbaker, Sichta, Dong
- NSTX-U Shot Cycle configured on EPICS display CK02.
	- Clock system provides continuous NB Clock cycle (150 sec).
	- NSTX-U Clock cycle syncs to NB Clock cycle.
	- CAMAC-based 1 MHz Facility Clock provides microsecond timing resolution
		- 16 'hardware' clock events distributed using fiber optics and twisted pair.
		- About 10 microsecond site-wide synchronization.
		- H404A and other CAMAC modules in use since TFTR early 1980's.
- FPGA-based systems in use since 2004; 3rd-generation "RTU" deployed for NSTX-U in 2014.
	- RTU programmed via EPICS; MDSplus and LabVIEW planned.

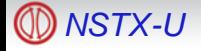

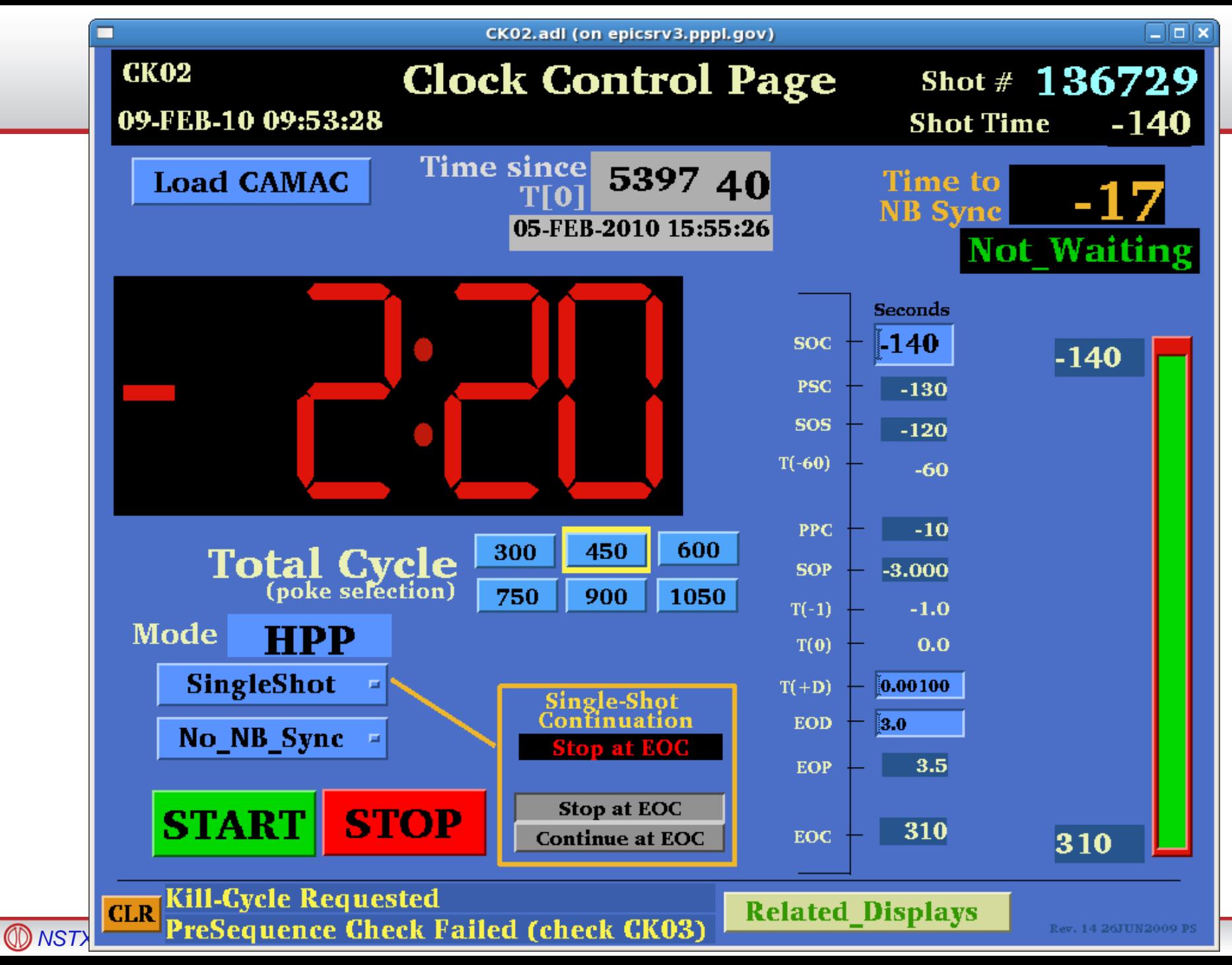

28

### **EPICS-perspective of the Shot Cycle**

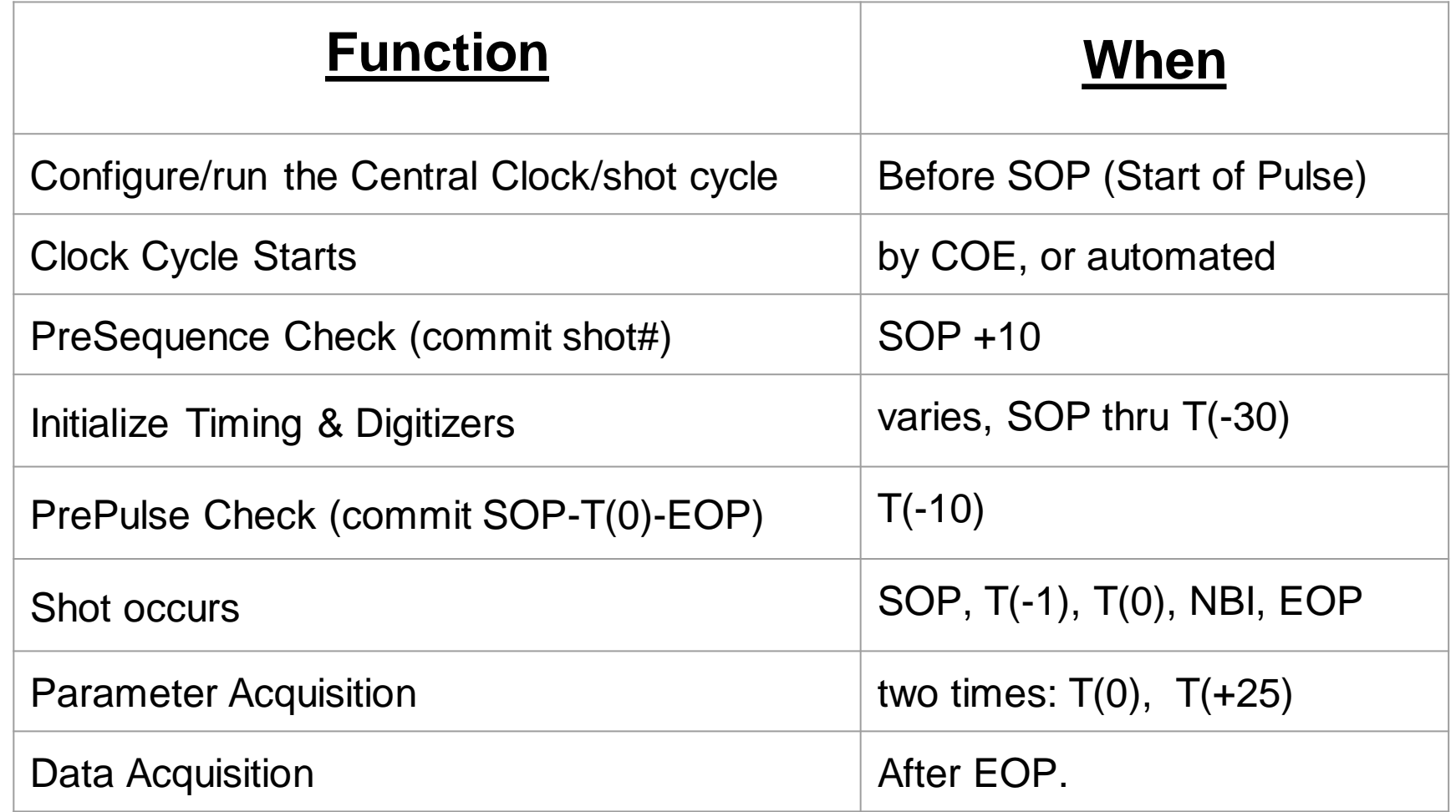

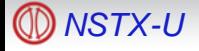

### NSTX Timing and Synchronization System

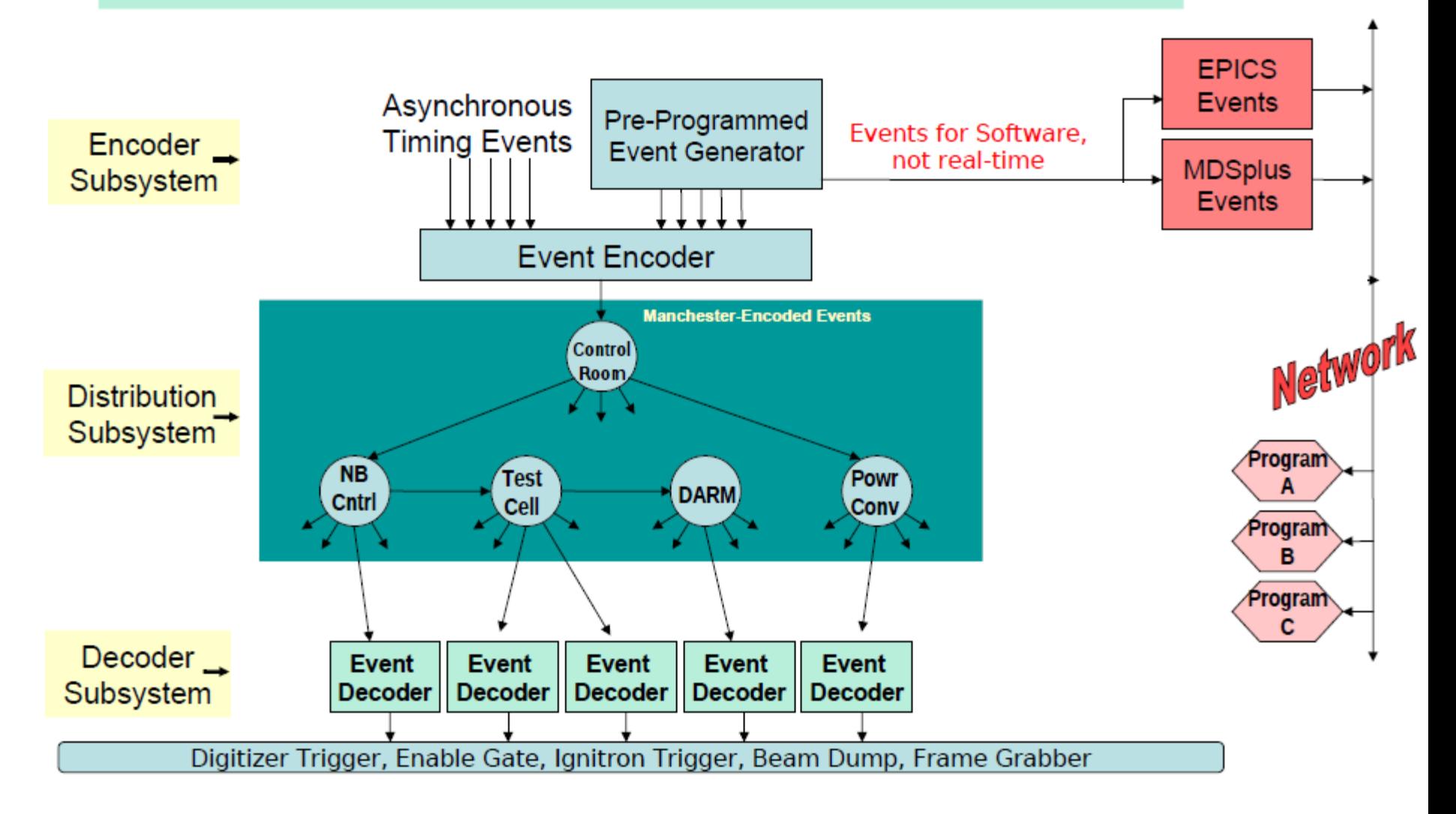

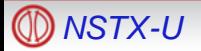

## **Reconfigurable Timing Unit**

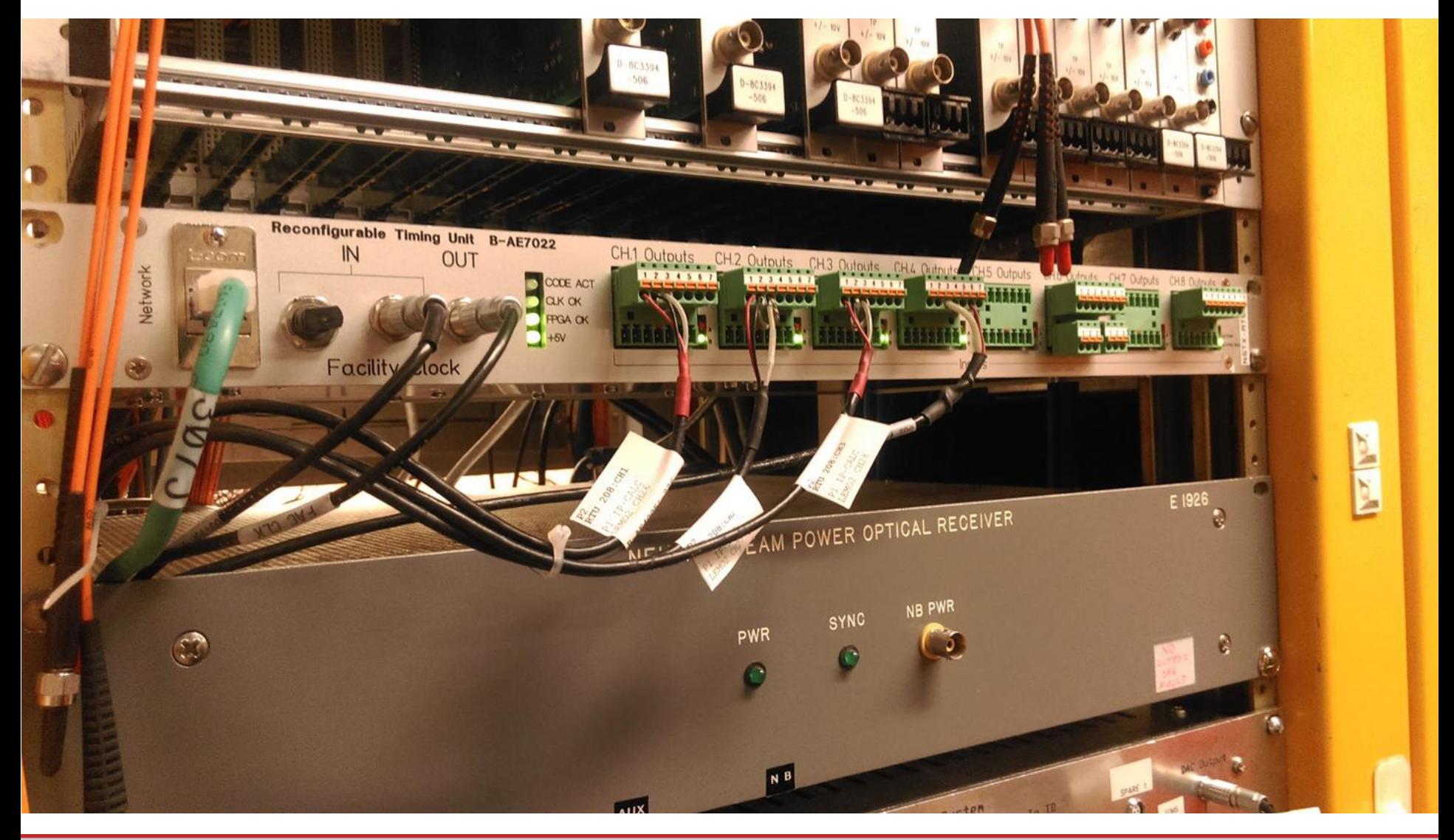

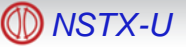

# **Layout of control room**

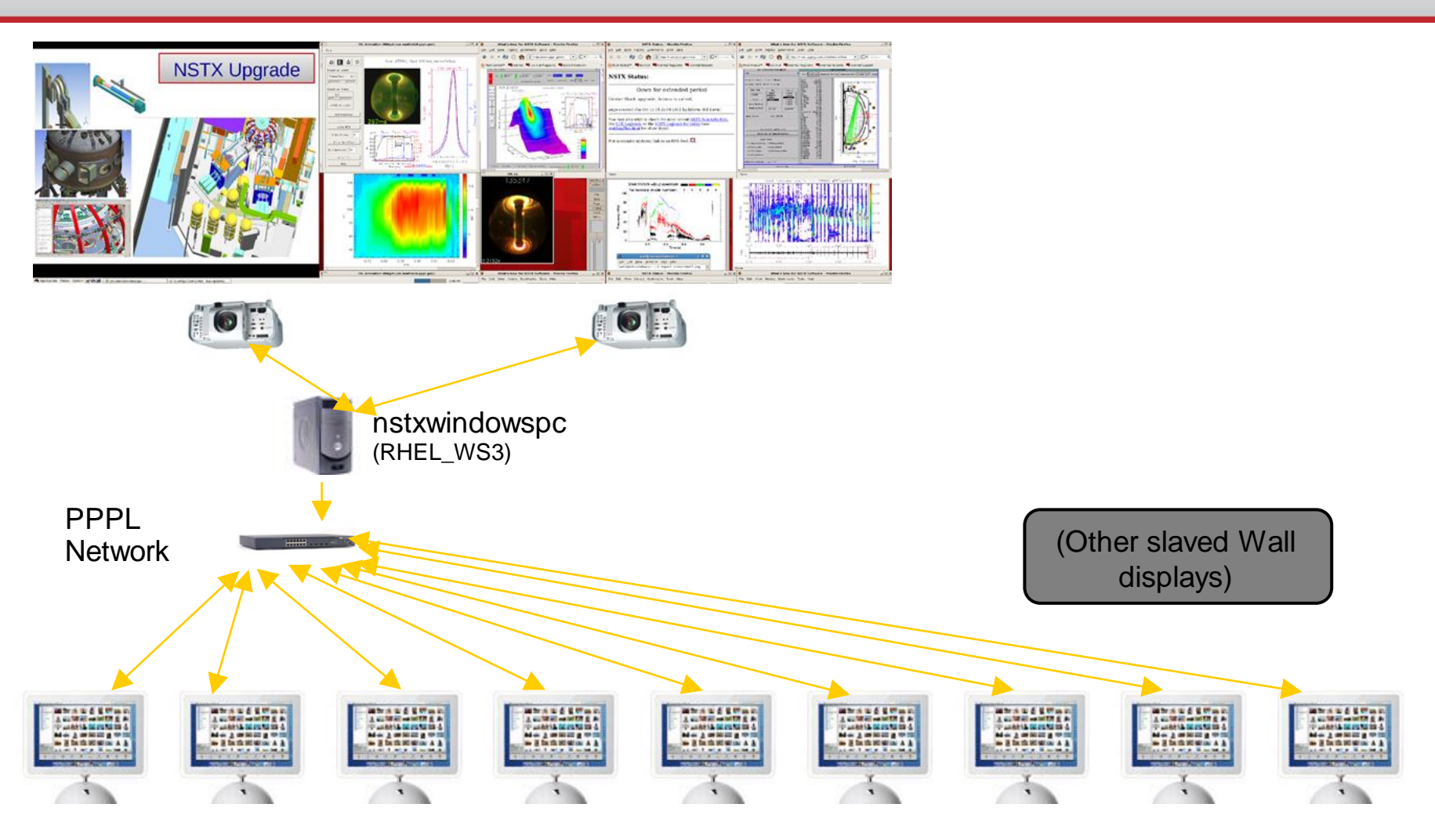

Clients -- Mac/Windows/Linux

#### Feibush/2003

# **Display Wall**

- Expertise: Bill, Eliot, Greg T, other wall users
- *Application sharing software that allows individual windows to be replicated to other computers. Remote collaboration tool based on a modified VNC protocol.*
- Display wall can show windows from:
	- local windows (launched from nstxwindowspc)
	- remote windows (launched from your mac/win/linux)
	- Offsite collaborators can share/view windows, but this slows down the server's screen refresh rate (for all windows).
	- For remote apps to be displayed on the wall, the computer name must be in ~wall/bin/wall.enablex on nstxwindowspc (e.g. nstxmac23.pppl.gov).
- During the run day, the I&C staff usually setup/restart a 'standard' set of apps/windows on the display wall.
- Turning the projectors on/off (bulb replacement ~\$800)
	- Power-on/off using remote control (2 in CR, all use same freq).
	- Can also power-off using projector's web-server.

# **Display Wall (cont)**

- Client-Server: VNC & X-windows
	- *SharedAppVNC* downloadable from SourceForge
	- Last updated in 2006 developer no longer active.
	- Individual mouse color using *ICE-MC* (SourceForge)
- User guides: http://nstx.pppl.gov/nstx/Software/Applications/SharedA ppVNC.html
	- See experts and others who use it for individual help.

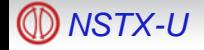

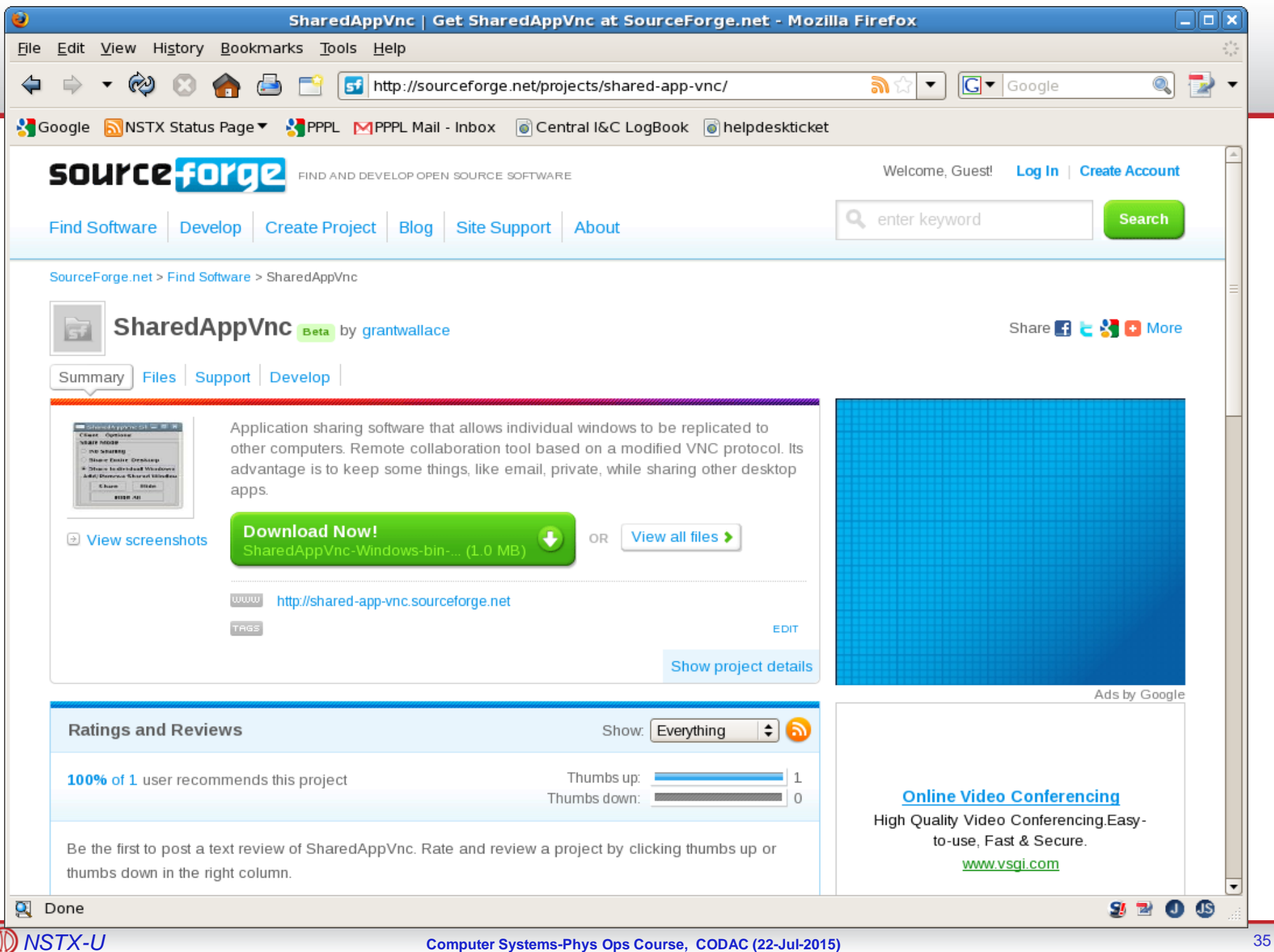

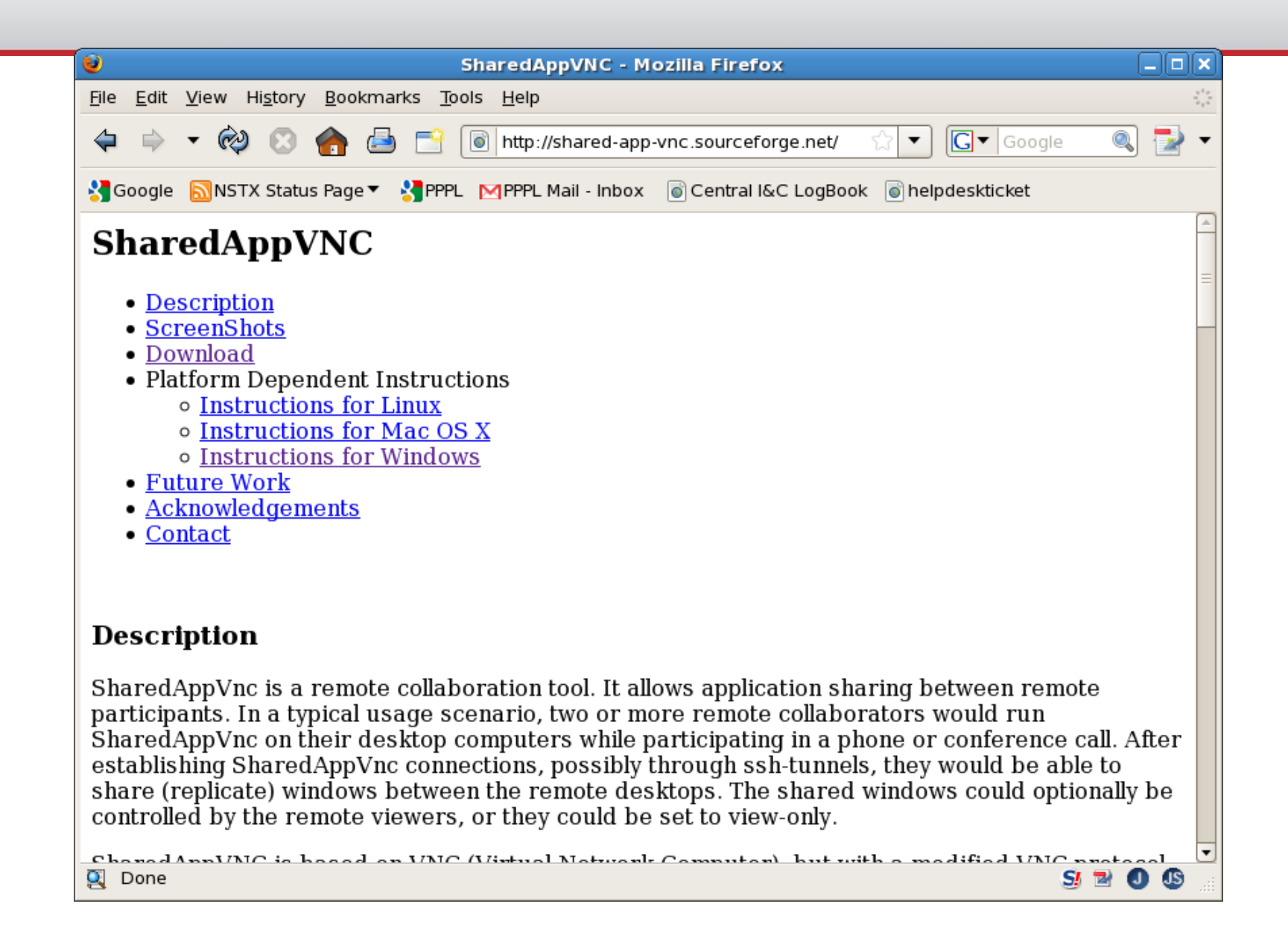

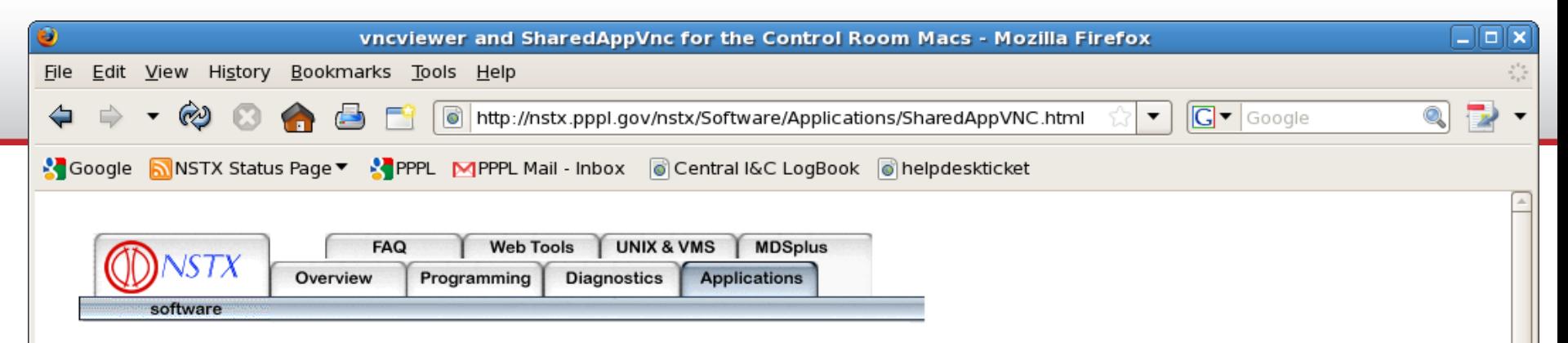

#### vncviewer and SharedAppVnc for the Control Room Macs

1. To run a vncviewer of the display wall requires an ssh tunnel to nstxwindowspc:

Click on the X11 icon to bring up an X terminal. Make sure the DISPLAY environment variable is set to your mac. Then run:

xhost +nstxwindowspc ssh nstxwindowspc

On nstxwindowspc set the DISPLAY environment variable to your mac. Then run:

/usr/bin/vncviewer localhost

Enter the p\*ssword (lab name in lowercase, followed by a 4-number sequence).

This will bring up the vncviewer window on your mac and give you access to the display wall.

2. SharedAppVnc runs from the command line but not from the icon shortcut. To run it from the command line:

cd /Applications/SharedAppVnc-OSX/SharedAppVnc.app/Contents/MacOS

Then run:

./SharedAppVnc -connectHost nstxwindowspc

If you have additional questions, please send email to efeibush

updated: 19-Jun-2008 by: **Bill Davis** 

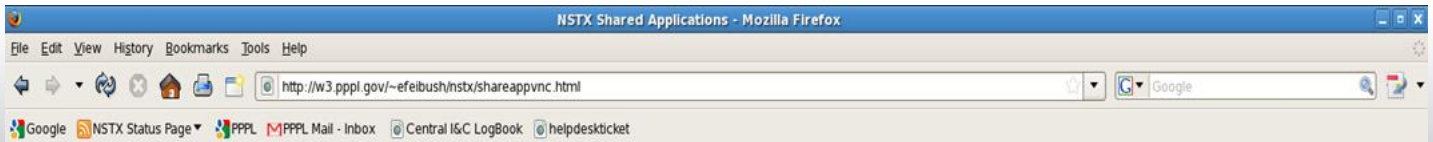

#### **Sharing Applications to the NSTX Display Wall**

Application programs started on a PC or a Macintosh can be shown on the Display Wall in the Control Room. A utility program running on the PC or Mac lets you choose the applications for sharing. You can also share your entire desktop.

#### Run the application sharing utility

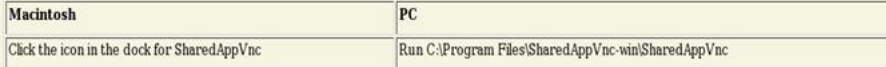

If you don't have these on your Mac or PC, download it from http://sourceforge.net/projects/shared-app-vnc/

This brings up the utility for sharing applications.

Go to the Clients page and connect to nstxwindowspc:0

#### **Share Programs on the Display Wall**

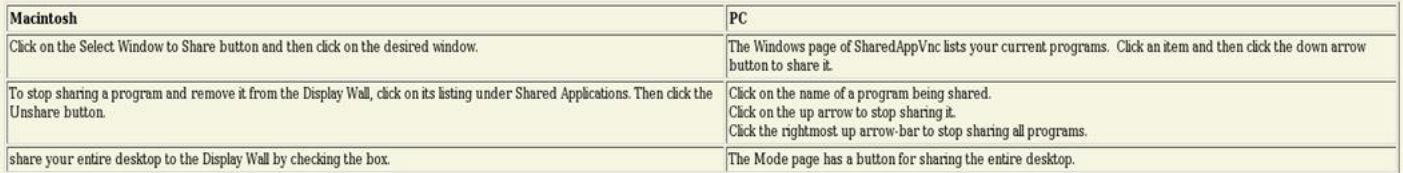

Use your mouse cursor on your local screen to operate your shared programs. Click on Disconnect Client to end your session.

#### Enable other users to interact with your shared programs

If you want other users to be able to interact with your shared programs on the Display Wall:

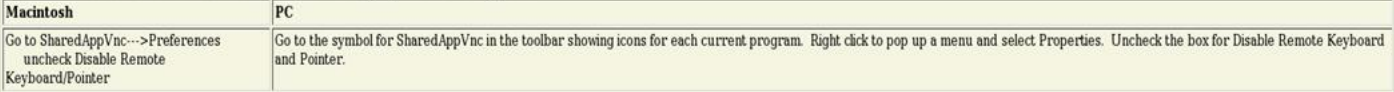

#### Mouse cursor for interacting with other people's shared programs

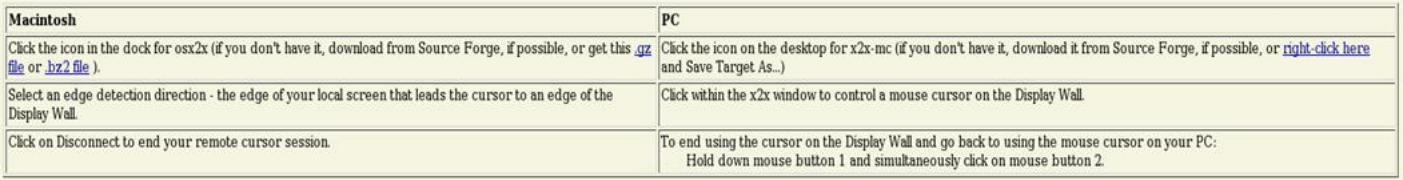

This brings up a utility for controlling a mouse cursor on the Display Wall.

Click on New Connection.

Hostname is nstxwindowspc:0 and connection type is X11. Then click on Connect.

The cursor number selector sets your cursor color so you can distinguish your cursor from other users.

## **Bill Davis Display Wall Help File**

• http://w3.pppl.gov/~bdavis/swdoc/DisplayWallSetupSteps.txt

•To display a scope display, from an existing xterm window:

- **1) exec xterm -T NSTXwindowsPC -n NSTXwindowsPC -sb -sl 2000 -e ssh nstxpool &**
- **2) setenv DISPLAY nstxwindowspc:0.0**
- **3) dwscope -def \$NSTXUSR/util/scopes/wall\_physics.scope &**

•Wall I/O-intensive programs should be most efficient running on nstxwindowspc.

•run x2x-2wall.xs (or x2x-mc) on PC's or osx2x on Macs and click in window to rearrange windows on wall.

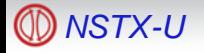

## **THE END-for now (Backup Slides Follow)**

Questions to Bill Davis, x-2546, or bdavis@pppl.gov Paul Sichta, x-3477, or psichta@pppl.gov Greg Tchilinguirian, x-2669, or gtchilin@pppl.gov Gretchen Zimmer, x-3133, or gzimmer@pppl.gov

For time-critical notification or questions, send email to nstxops@pppl.gov, unixadmin@pppl.gov

General support requests should be logged through help.pppl.gov

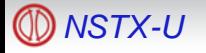

#### **Creating an iScience Network can reduce iFw traffic**

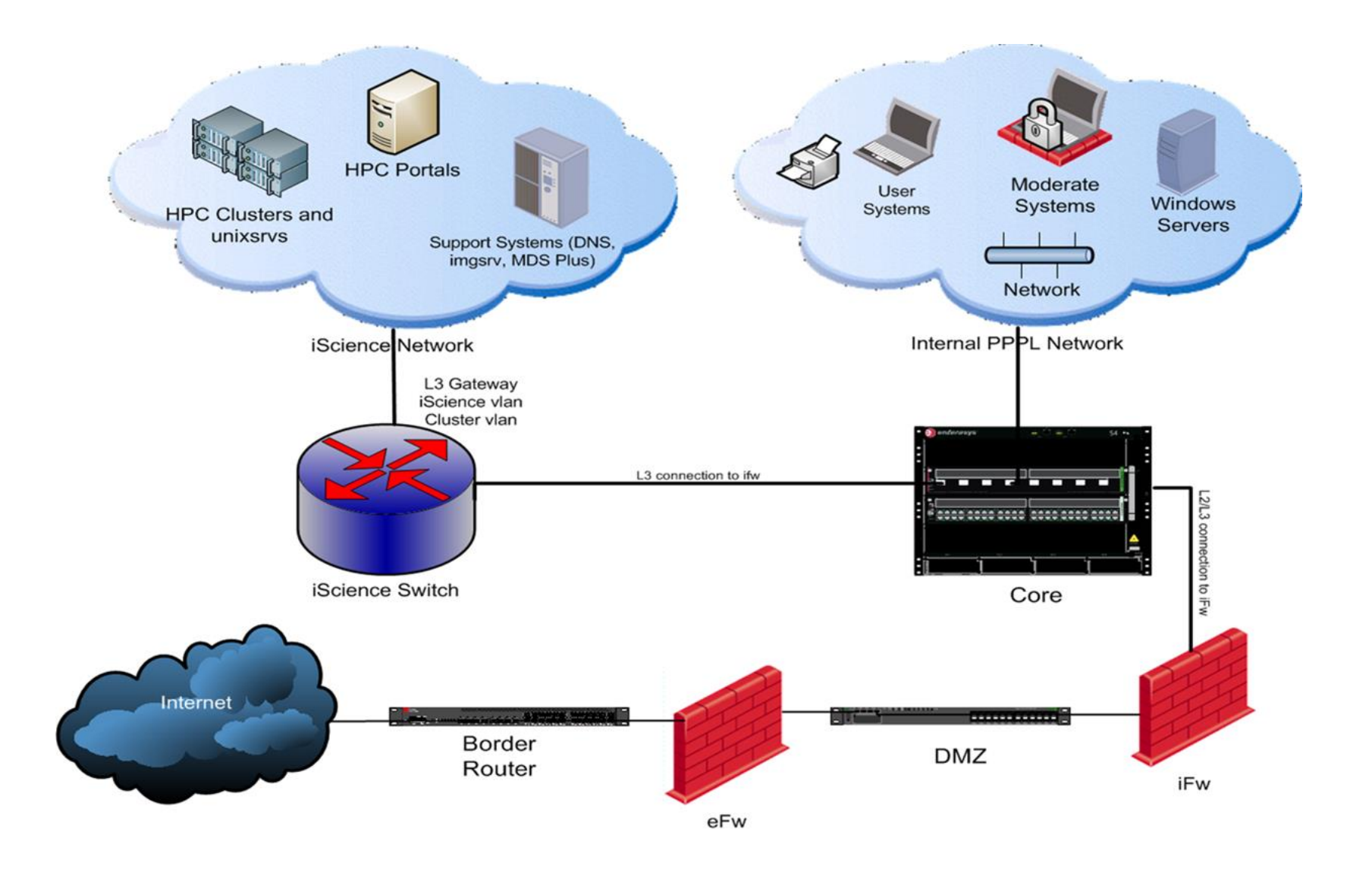

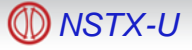

### Search EFIT Database Table

#### http://nstx.pppl.gov/nstx/Software/WebTools/searchefitdb.html

Search the EFIT1 table in the NSTX Logbook database (NSTXLOGS).

Not all EFITs are available for all shots. See fitsAvailable.html

#### Optionally limit to entries in which:

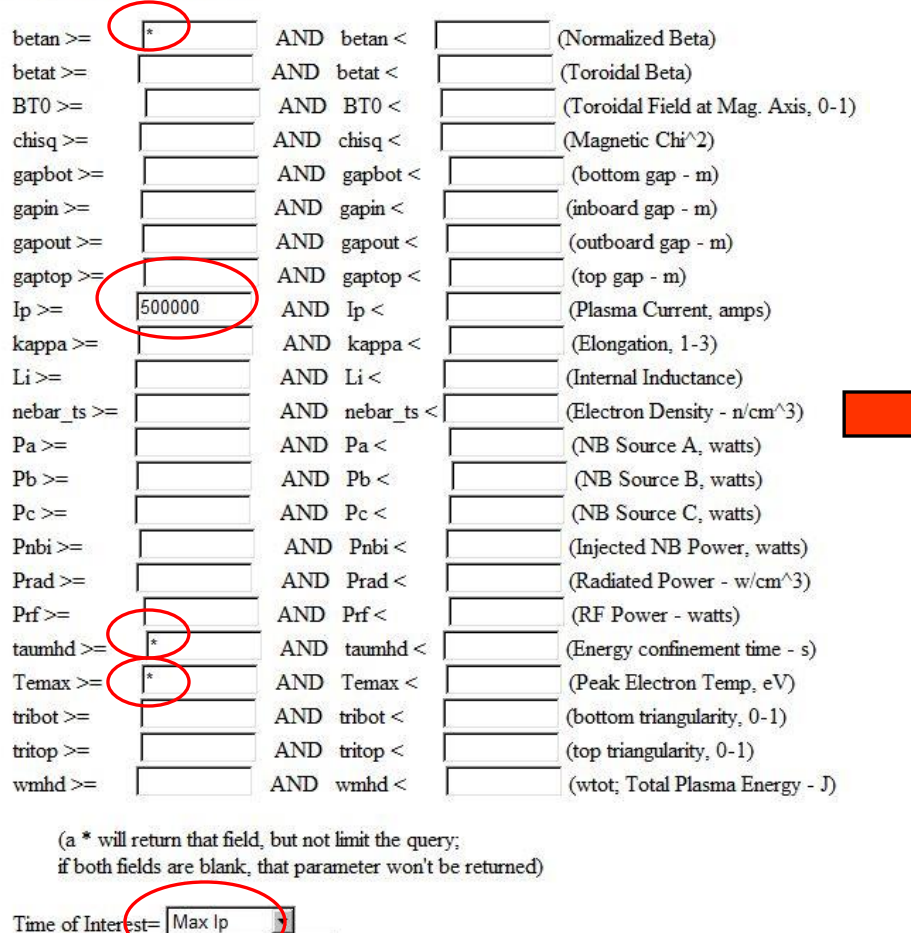

to 137000

Select shot, BETAN, IP, TAUMHD, TEMAX, TOI, TIME from EFIT

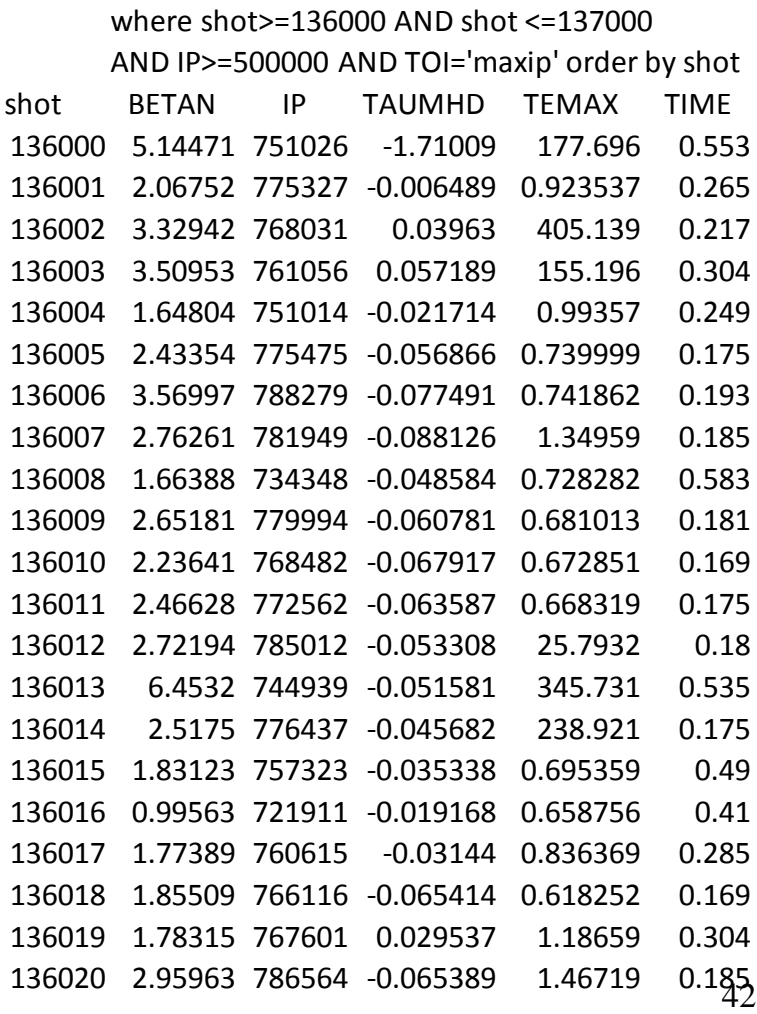

Limit the Search to Shots from 136000

 $\overline{\mathbf{r}}$ 

Configuration=

(Optional)

#### **EFITviewer (from GA) shows plasma flux in relation to vessel and diagnostic site lines**

#### % efityiewer  $#$  (entered at the Linux prompt)

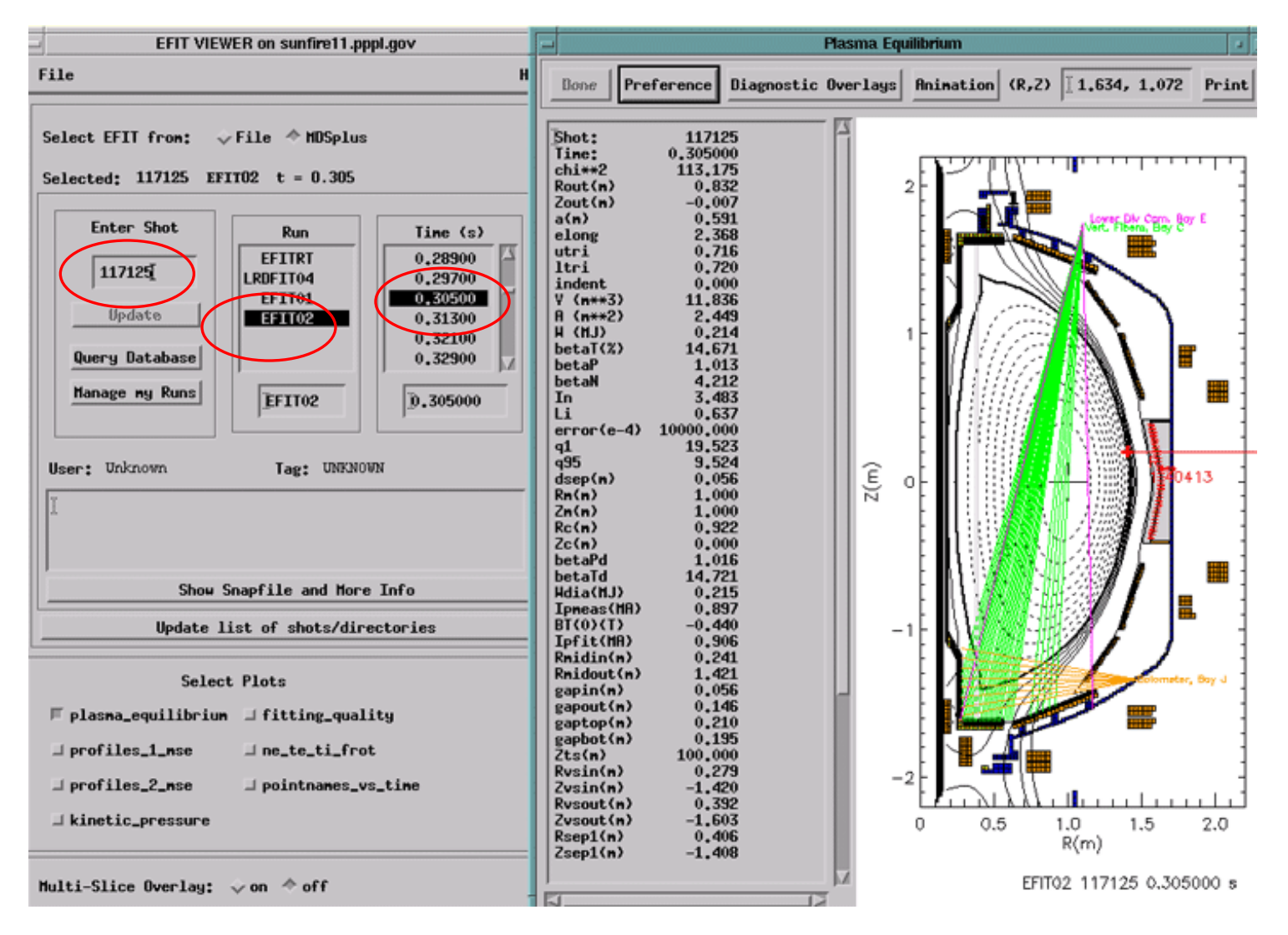

43

#### **EFITviewer - zoom in to see MPTS locations, strike points, e.g.**

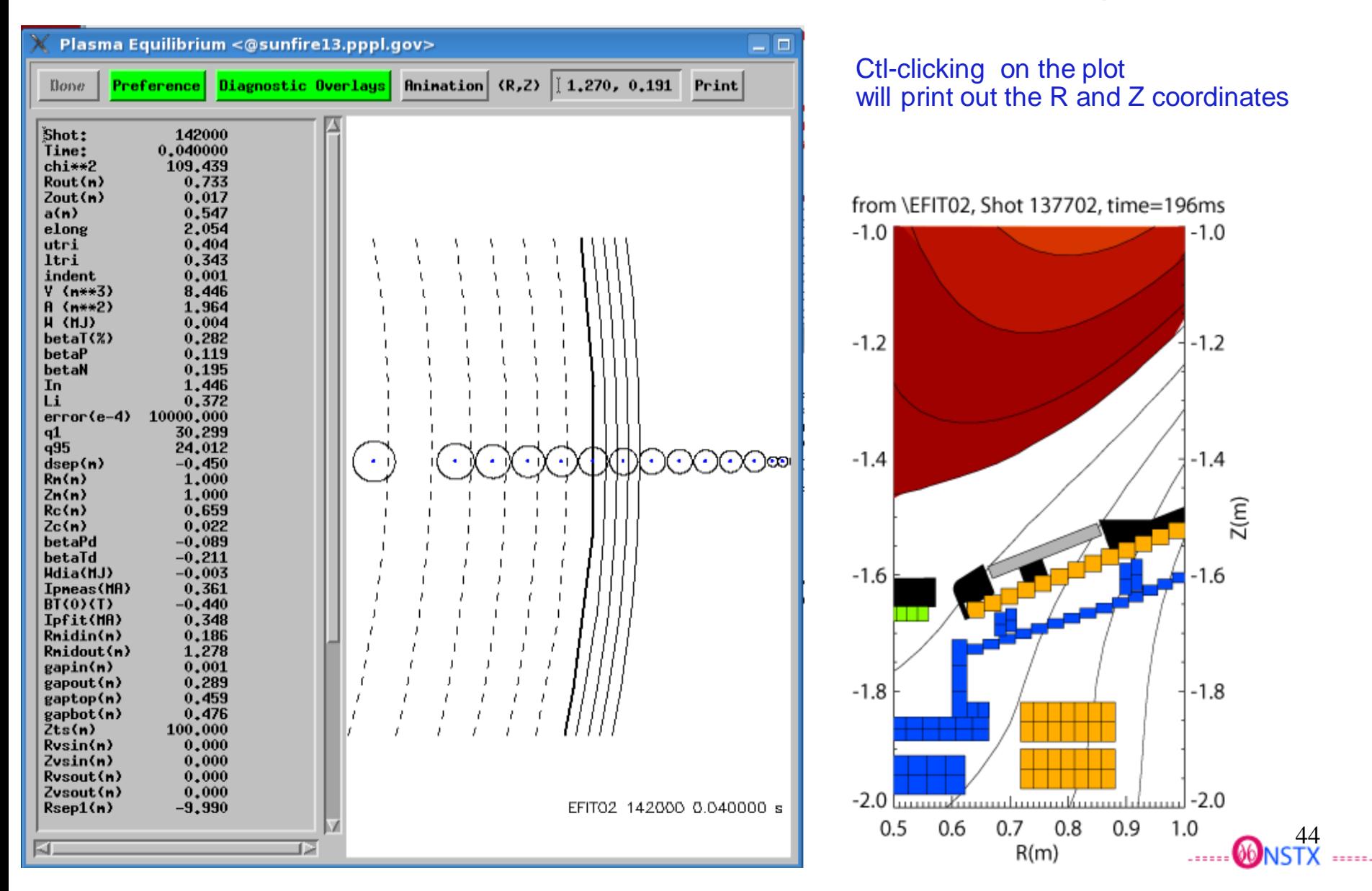

## Output from Searching the NSTX Logbook

Aug 03 2010 01:59PM ekolemen 139491 XP# 1045 SESSION LEADER Problem with the reproduction of the x-point shot from friday.

Try to reload 137983.

OK but the beams were not the same. Ends at 450 ms.

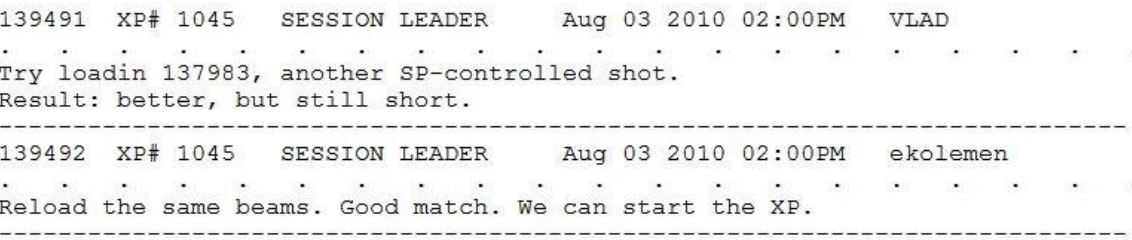

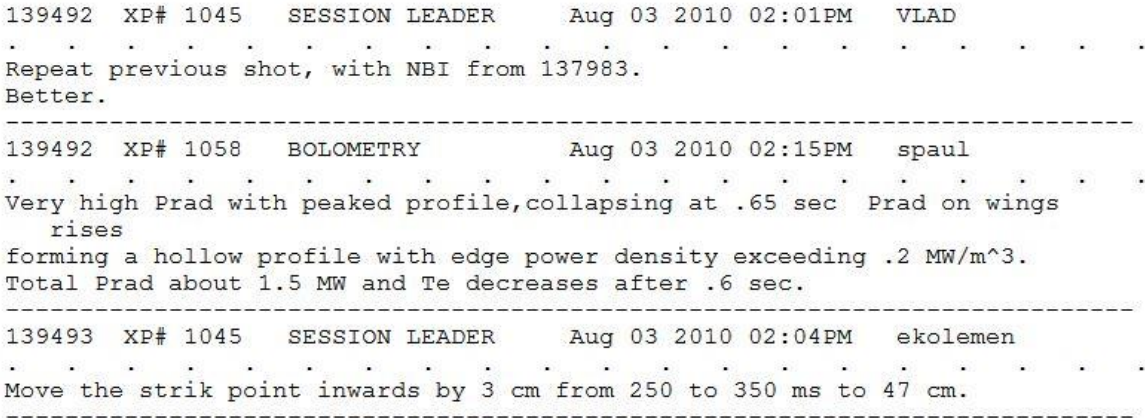

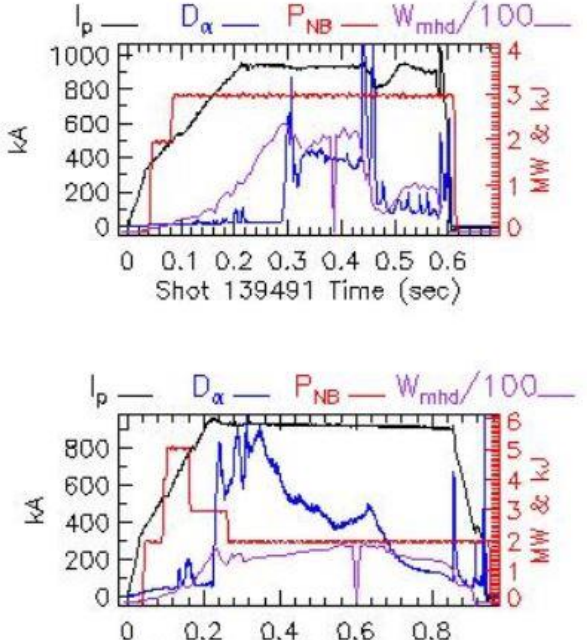

 $0.2$  $0.4$  $0.6$  0.8 Shot 139492 Time (sec)

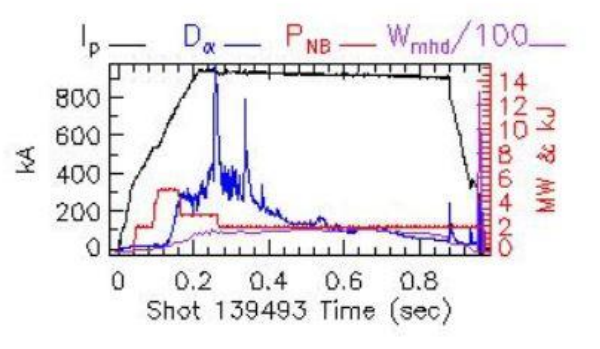

## Overlaying Te Profiles from different shots

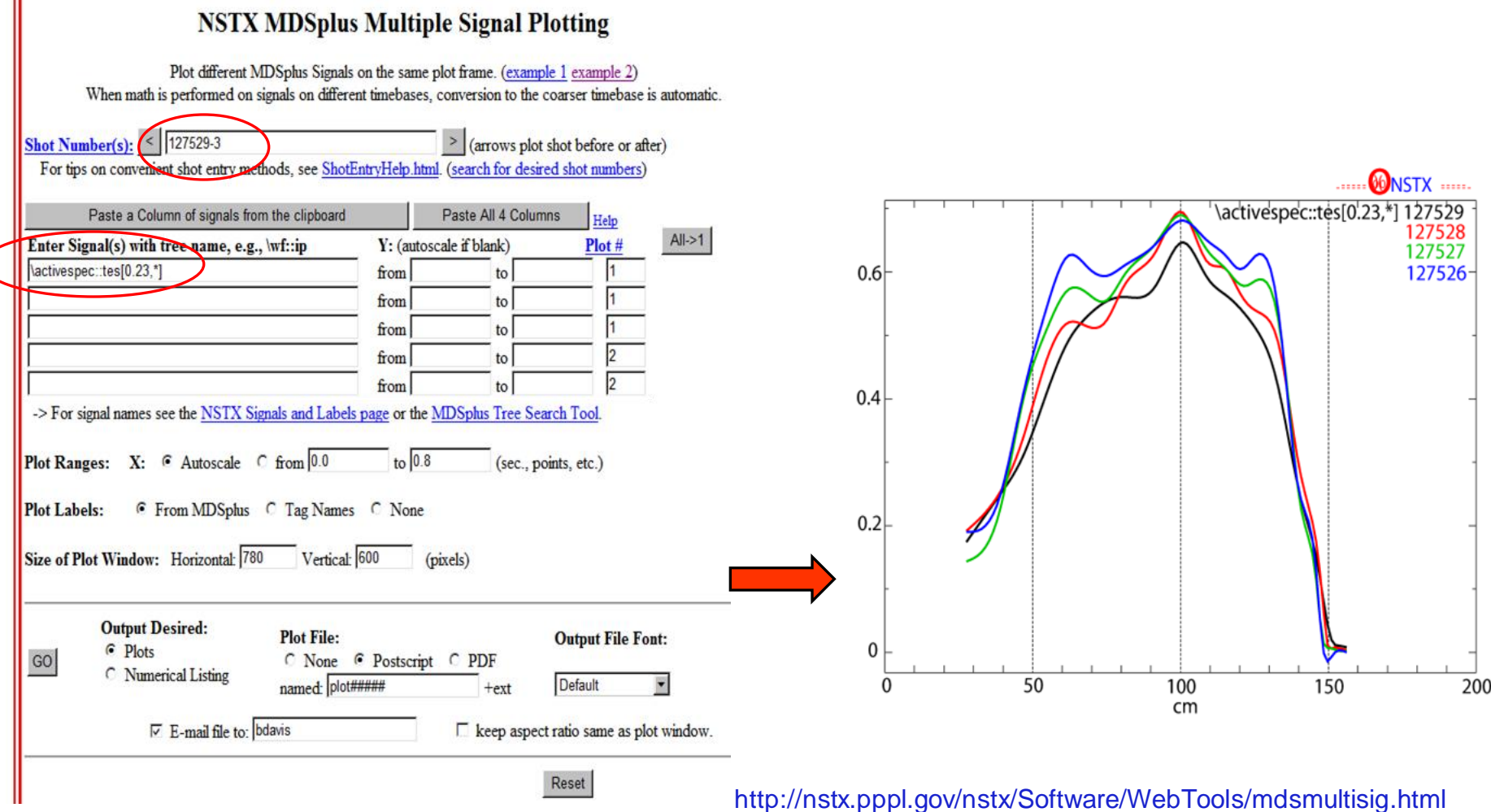

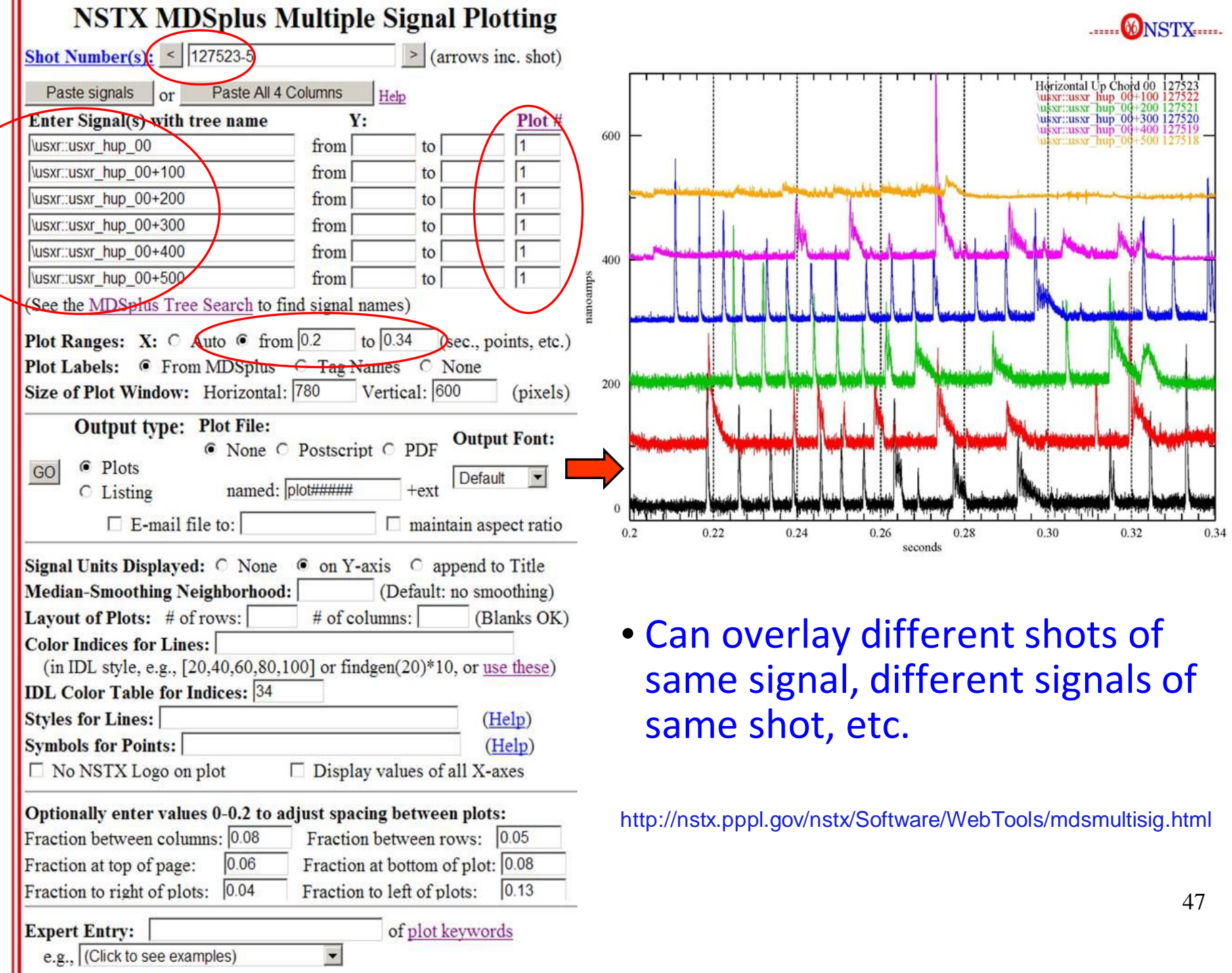

 $\blacksquare$ 

## **Web Tools plotting has many options**

#### http://nstx.pppl.gov/nstx/Software/WebTools/mdsplotlist.html Shot Number: "139816+23" Color Indices for lines: "findgen(24)/24\*240" Color Table:  $"10"$ Shots: Plasma total stored energy  $139819 - 150000$ H-alpha Bay C volts  $\overline{2}$ Plasma current

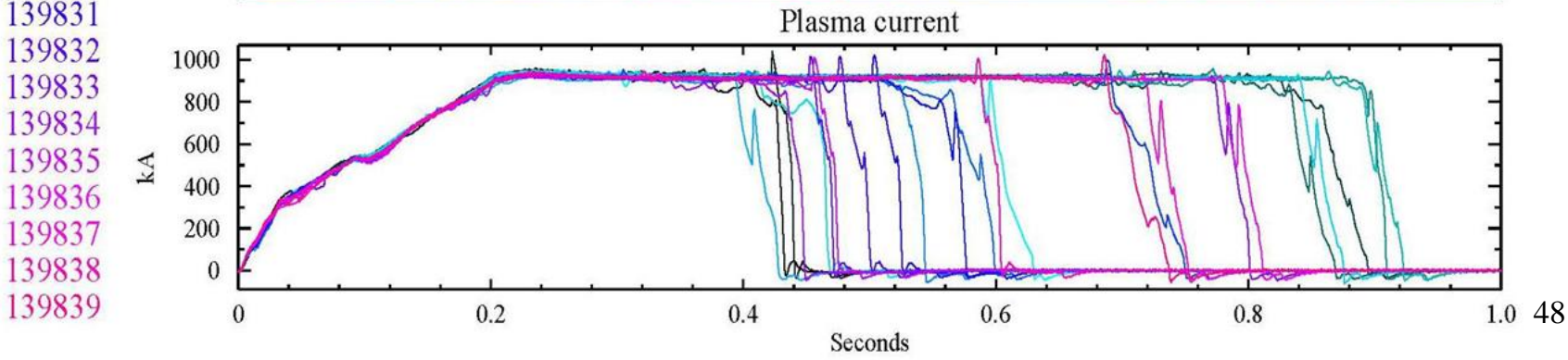

## **X-window Postscript Plot Control**

XPC allows you to "scroll back" to earlier plots created from IDL, as well as print or save them, without having to resend all the plot commands.

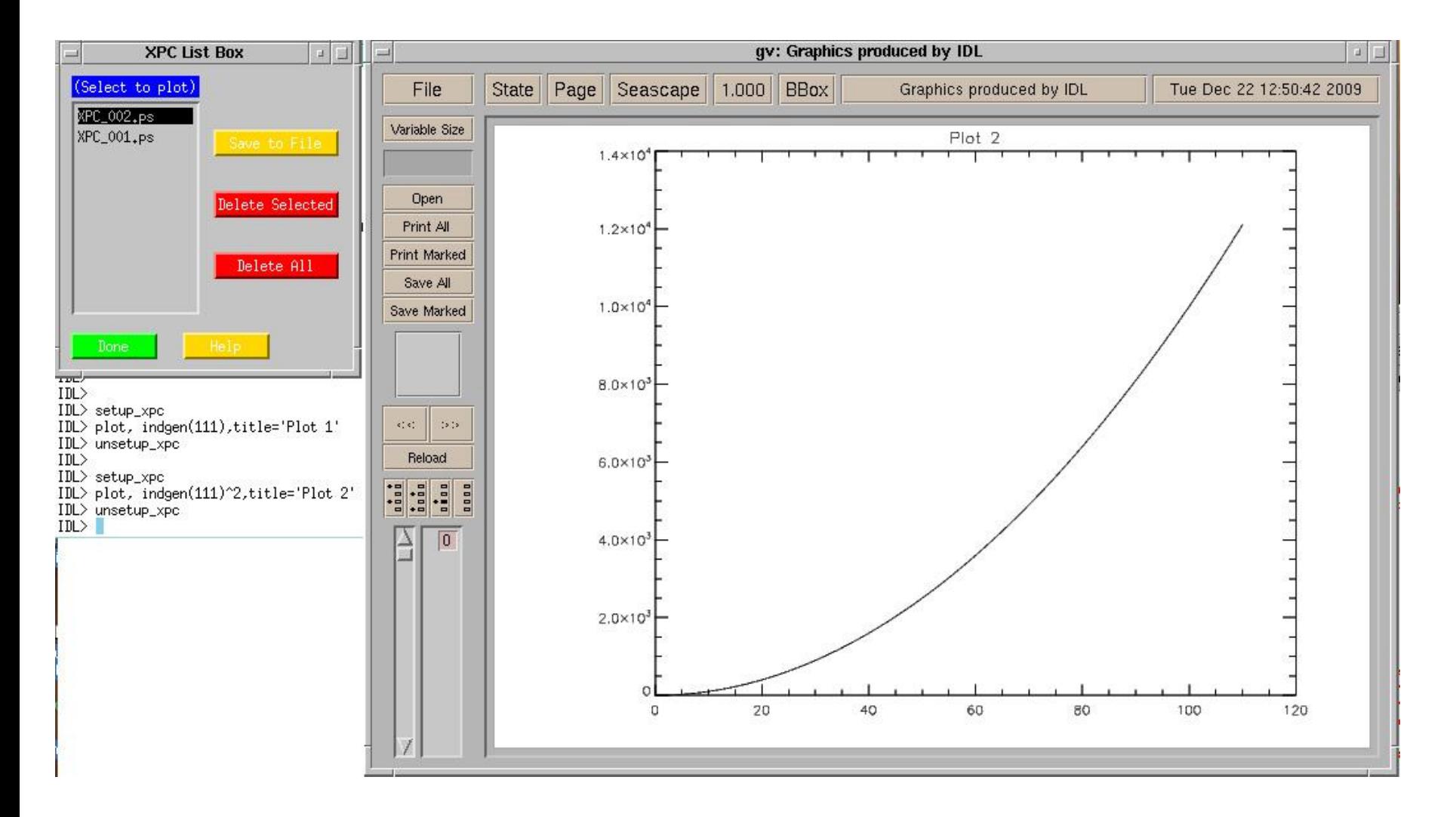

## **PCS**

- Expertise: Keith, Roman, Lawson, Physics Operators
- Details presented in other presentations.
- The PCS computers are behind the NSTX-CS VLAN firewall, so most computers do not have access to these machines.

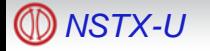

## **EPICS**

- Main EPICS site <http://www.aps.anl.gov/epics/>
- ITER CODAC Software https://www.iter.org/org/team/chd/cid/codac/coresystem
- NSTX EPICS Site <http://nstx.pppl.gov/nstx/controls/epics.html>
- EPICS Collaboration mtg presentation (2010) [NSTX Computing & Controls](http://www.aps.anl.gov/epics/meetings/2010-06/slides/3-Wednesday/AM03-NSTX_controls.pps)

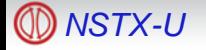